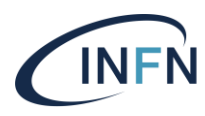

Istituto Nazionale di Fisica Nucleare **Laboratori Nazionale di Fisica Nuo<br>Laboratori Nazionali di Legnaro<br>VR LAB INFN-LNL** 

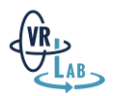

# AGATA VR

## INFN-LNL 271/2022

Alessia Lorenzi, Lorenzo Pranovi, Maurizio Montis

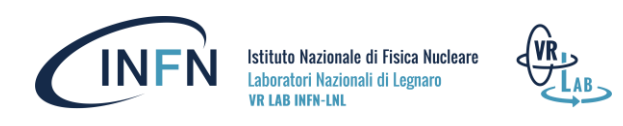

## Sommario

- 1. Introduzione | VR Lab | Terza missione
- 2. AGATA VR Experience | Progettazione
- 3. AGATA VR Experience | Produzione
- 4. Conclusioni
- 5. Bibliografia

## Introduzione | VR Lab | Terza missione

Dal 2020 il *VR Lab INFN LNL* mette a disposizione diversi progetti a supporto delle attività di *Public Engagement*: applicazioni interattive di Realtà Virtuale (VR) ed un *Virtual Tour dei Laboratori Nazionali di Legnaro* con lo scopo di presentare al pubblico generico l'attività dei Laboratori e di avvicinare i giovani al mondo della ricerca. È disponibile online un resoconto di tali attività di terza missione legate alla Realtà Virtuale nelle seguenti edizioni dell'Annual Report INFN LNL: 2[0](https://www1.lnl.infn.it/~annrep/read_ar/2020/contributions/pdfs/222_E_130_E117.pdf)20<sup>1</sup>, 202[1](https://www1.lnl.infn.it/~annrep/read_ar/2021/contributions/pdfs/181_E_80_E068.pdf)<sup>2</sup> , 202[2](http://annrep.lnl.infn.it/read_ar/2022/contributions/pdfs/171_E_109_E101.pdf)<sup>3</sup> . I report del 2020 e 2021 descrivono l'uso del Virtual Tour e di *Nucleosynthesis VR Experience* in occasione *della Notte Europea Dei Ricercatori*. Nel report del 2022, oltre all'uso del VR Tour negli eventi locali di terza missione, vengono introdotti *AGATA VR Experience* e lo svolgimento del primo tema di realtà virtuale ed aumentata organizzato dal VR Lab e svolto da due studenti durante i corsi di alta formazione per l'orientamento agli studi post-diploma presso INFN-LNL edizione 2022 (Figura 1).

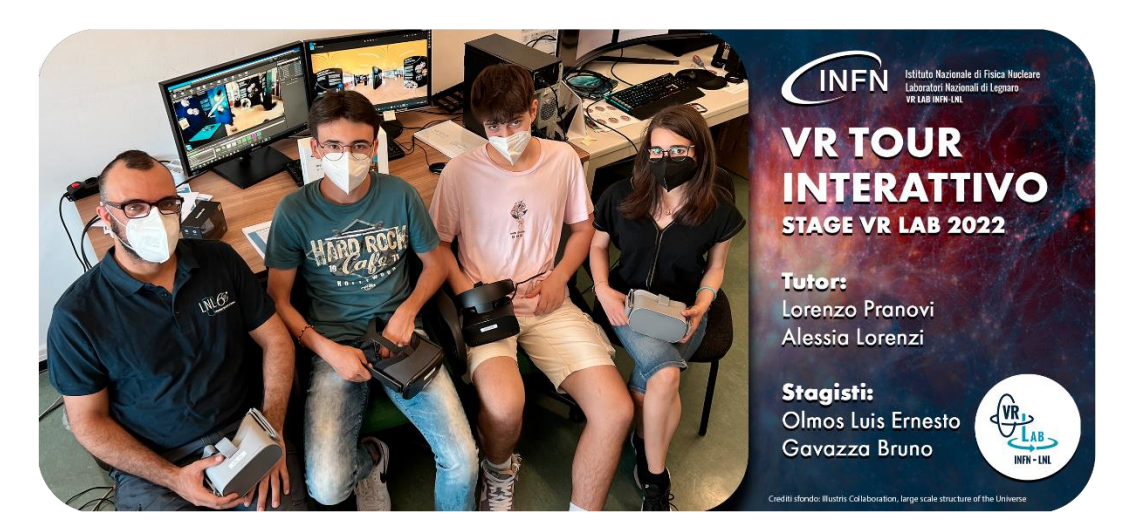

*Figura 1. VR Lab INFN LNL, Tutor con due studenti, stage edizione 2022*

La prima applicazione interattiva di Realtà Virtuale utilizzata durante gli eventi locali di Terza Missione (quali Notte Europea dei Ricercatori e Trieste Next) è Nucleosynthesis VR Experience,

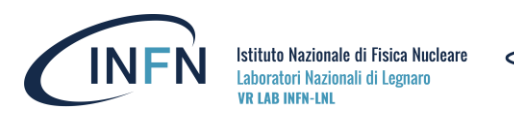

progettata e sviluppata da Alessia Lorenzi nel 2020 in occasione della sua Tesi di Laurea *in Nuove Tecnologie dell'Arte* (un progetto che ha coinvolto l'*Accademia di Belle Arti di Venezia*, INFN-LNL tramite VR Lab, *il Conservatorio di Vicenza* ed il *GRAIM Studio*) con relatore Igor Imhoff e correlatori: Davide Tiso e Lorenzo Pranovi<sup>4</sup>[.](https://www.researchgate.net/publication/359722424_Virtual_Reality_INFN-LNL_Realizzazione_di_esperienze_immersive_ed_interattive_in_ambito_scientifico)

Il Virtual Tour, affiancato da Nucleosynthesis nei primi eventi locali di *Terza Missione* che hanno coinvolto il VR Lab, consiste in un montaggio di video a 360 gradi con infografiche ed effetti visivi aggiunti per evidenziare elementi e spiegare concetti unendo più mezzi di comunicazione: testo, indicazioni grafiche, visualizzazione di simulazioni 3D, effetti sonori, foto 360° e video 360° realizzati con la fotocamera Insta360 One X presso INFN LNL. I software principali utilizzati per realizzarlo sono: A[d](https://www.adobe.com/it/creativecloud.html)[o](http://www.insta360.com/)be Creative Cloud<sup>5</sup>[,](https://www.blender.org/) InstaStudio<sup>6</sup>, Blender<sup>z</sup>, EZ36[0](https://ez-360.com/)<sup>8</sup>. Per realizzare Nucl[e](http://www.unrealengine.com/)osynthesis VR Experience sono stati utilizzati principalmente: Unreal Engine<sup>9</sup>, Blender, Adobe Creative Cloud, Substance Painter $^{10}$  $^{10}$  $^{10}$  e Quixel Mixer $^{11}$  $^{11}$  $^{11}$ . In entrambi i casi i software di Oculus $^{12}$  $^{12}$  $^{12}$  e Steam VR<sup>[13](https://istnazfisnucl-my.sharepoint.com/personal/alorenzi_infn_it/Documents/Internal%20Report%202023/AGATA%20VR/store.steampowered.com)</sup> sono stati utilizzati sia per eseguire i programmi sia per registrare video durante l'uso con visori Oculus GO, Oculus Rift e Meta Quest.

AGATA VR Experience è la seconda applicazione VR interattiva utilizzata dai LNL in occasione di eventi locali di terza missione. È stata sviluppata nel 2022 da Alessia Lorenzi (membro del VR Lab,

titolare di una borsa di studio presso INFN-LNL: "Sviluppo di applicazioni con tecnologie Realtà virtuale, Realtà Aumentata, Realtà Mista e contenuti multimediali audio video"), con la supervisione di Lorenzo Pranovi (responsabile del VR Lab) e Maurizio Montis (membro del VR Lab). Il progetto è stato realizzato anche grazie al prezioso supporto della comunità di AGATA che ha fornito un rilevante contributo nella stesura e verifica dei testi inseriti nell'applicazione (e dello storyboard stesso già nelle primissime fasi di progettazione), fornendo supporto anche durante la fase di *beta-testing*. La comunità di AGATA ha pertanto contribuito sia nelle prime fasi di progettazione sia nelle fasi di test: i ricercatori stessi hanno provato l'applicazione tramite i visori di realtà virtuale fornendo di volta in volta spunti utili per eseguire correzioni in fase di sviluppo e prima della chiusura della fase di realizzazione dell'applicazione.

AGATA VR Experience e Nucleosynthesis VR Experience sono quindi due applicazioni di Realtà Virtuale, entrambe realizzate tramite Unreal Engine e rese disponibili all'INFN per eventi di terza missione. Sono state entrambe sviluppate e testate usando dispositivi Oculus Rift e Meta Quest.

Mentre Nucleosynthesis VR Experience presenta una più marcata natura artistica e metaforica, utilizzando situazioni dinamiche fantastiche e fantascientifiche in un viaggio che intreccia più scenari (tramite virtualizzazione di mondi, astronave e teletrasporto) come scenari esotici, *Figura 2. Loghi di Nucleosynthesis e AGATA* 

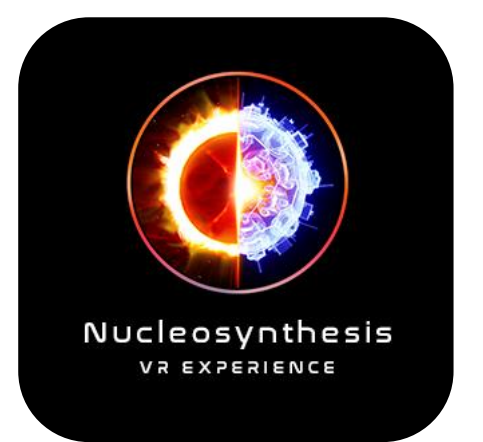

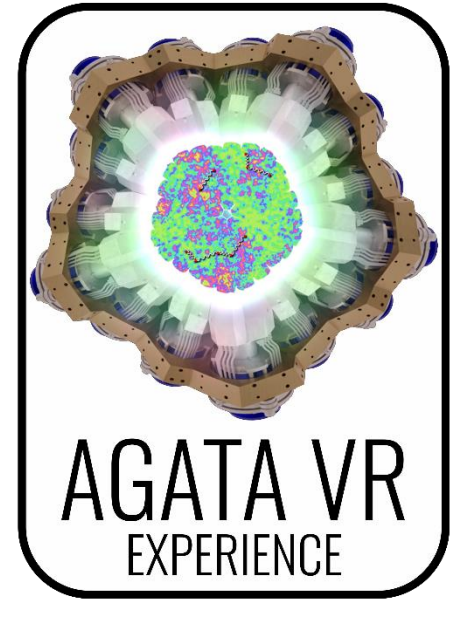

*VR Experience.*

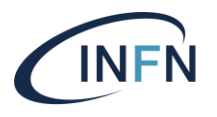

Istituto Nazionale di Fisica Nucleare Laboratori Nazionali di Legnaro **VR LAR INFN.LNI** 

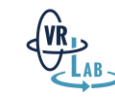

fantascientifici, spaziali e situazioni impossibili (come assistere ad una collisione tra fascio e target osservando le particelle in 3D dall'interno del rivelatore), AGATA VR Experience mantiene un taglio scientifico con uno stile visivo che richiama ambienti di ricerca reali, coerenti e meno estremi (lavagne con note, tavoli con oggetti quotidiani, postazioni di lavoro usate da alcuni colleghi, poster, strumentazione tecnica). Il logo stesso rispecchia la differenza di personalità dell'applicazione: artistica per Nucleosynthesis, scientifica per la seconda applicazione, nonostante entrambi i loghi rappresentino AGATA (*Advanced GAmma Tracking Array*) [14](https://www.agata.org/) in un modo inedito: il logo di Nucleosynthesis presenta mezzo ologramma con la sfera di AGATA e mezzo Sole, mentre il logo di AGATA VR raffigura direttamente i cristalli di germanio di AGATA con un gioco di luci e colori per rappresentare l'acquisizione di dati relativi ai fotoni (Figura 2).

Entrambe le applicazioni hanno consentito di raccogliere feedback incoraggianti evidenziando l'utilità dello sviluppo di applicazioni immersive impiegate nella divulgazione scientifica. I ricercatori stessi hanno manifestato curiosità verso questo tipo di tecnologie, fornendo inoltre spunti per creare nuove applicazioni o per migliorare le applicazioni già create.

In questo report verranno forniti spunti per la realizzazione di future applicazioni mettendo in luce i passaggi alla base della realizzazione della più recente VR Experience prodotta dal VR Lab: AGATA VR Experience (Figura 3).

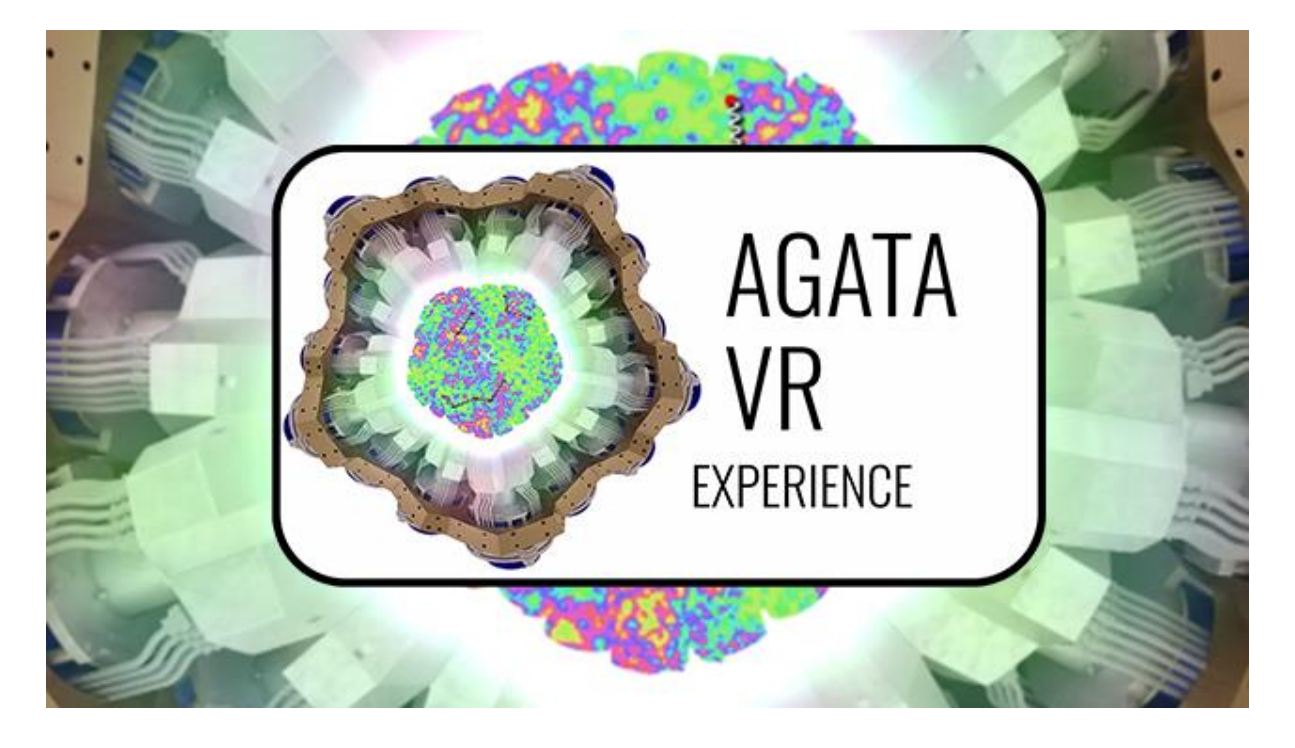

*Figura 3. Logo di AGATA VR Experience.*

## AGATA VR Experience | Progettazione

Il processo progettuale scelto per la progettazione di AGATA VR Experience comprende 3 macroaree: Progettazione, Produzione, Ottimizzazione. Tale metodo deriva dal processo di *Design Thinking* teorizzato da Tim Brown e Jocelyn Wyatt<sup>15</sup> secondo cui in un sistema progettuale avviene la sovrapposizione di tre spazi fondamentali: ispirazione, ideazione, implementazione. La

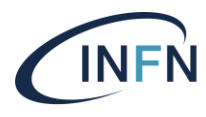

Istituto Nazionale di Fisica Nucleare Laboratori Nazionali di Legnaro **VR LAR INFN.LNI** 

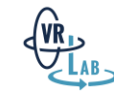

progettazione non si limita ad una sequenza di fasi completamente distinte ma da una sovrapposizione di spazi progettuali. Ciò è caratteristico di una collaborazione interdisciplinare che vede più momenti di scambio e contatto tra artista e ricercatore: inizialmente lo scambio si riferisce al primo contatto dell'artista con il tema da trattare per un arricchimento di elementi teorici e visivi con cui costruire una storia ed un progetto creativo; lo scambio diventa sempre più finalizzato all'individuazione di connessioni logiche tra più elementi in una sceneggiatura iniziando a definire il viaggio che l'utente finale vivrà provando l'applicazione progettata; in definitiva lo scambio diventa sempre più ristretto all'individuazione degli elementi su cui concentrare l'attenzione per sviluppare una narrazione coinvolgente, coerente e comprensibile al target del progetto (utente dal pubblico generico o ricercatore da incuriosire. Questa fase presuppone l'avvenuta scelta del target finale, dello stile e del mezzo di comunicazione), fino a limitare lo scambio di informazioni tra artista e ricercatore alla correzione finale degli elementi (evitare comunicazioni fuorvianti, rappresentare correttamente i concetti forniti dal ricercatore, verificare l'efficacia della comunicazione). Lo scambio tra artista e ricercatore (la figura che crea e la figura che fornisce e verifica informazioni) è continuo ma muta nel corso del processo progettuale.

Alla base del processo vi sono processi di *problem finding* e *problem setting* (sia progettazione che ispirazione): avviene la scomposizione del progetto in sotto-elementi specifici (inizialmente si tratta di una consegna generica, in questo caso la consegna comprendeva l'obiettivo di realizzare una nuova applicazione interattiva VR per visori di realtà virtuale compatibile con Oculus con una storia basata sul rivelatore AGATA attualmente in uso presso i Laboratori Nazionali di Legnaro). La scomposizione del progetto in elementi specifici permette di effettuare una stima dei tempi corrispondenti a diversi risultati possibili. Scegliere consapevolmente in che elementi concentrare le energie e cosa realizzare permette di concludere la pianificazione iniziale delle attività legate al progetto più opportuno. Questa fase termina in combinazione con una raccolta di informazioni riguardo AGATA: è necessario cercare materiali e informazioni diverse da più fonti, raccogliere materiale ed appunti, sfruttarli per definire nuove domande, nuovi *briefing* ed appunti più aggiornati. A questo punto è possibile definire quali potrebbero essere gli elementi chiave per costruire una storia ed impostare gli elementi secondari individuati per arricchire la storia stessa. La selezione degli elementi di base dipende dalla loro rilevanza nell'ambiente di ricerca reale ma soprattutto dall'obiettivo finale dell'applicazione (a livello artistico anche il più piccolo e comune dettaglio potrebbe ottenere massima rilevanza nello storytelling ma ponendosi uno scopo oggettivo in relazione con il mondo della ricerca e del *public engagement* è possibile valutare cosa sia più utile per raggiungere lo scopo del progetto didattico).

#### **Inizialmente i 4 elementi chiave di AGATA VR erano i seguenti:**

- 1. 3D e tracking;
- 2. Collaborazione Europea;
- 3. L'apparato;
- 4. Gamma.

Elementi chiave che si possono ritrovare nei riassunti degli appunti ottenuti tramite scambi di informazioni con tecnici e ricercatori:

*AGATA è un rilevatore per fotoni itinerante (Collaborazione Europea) ed è definito dai ricercatori come la punta di diamante della rivelazione di raggi gamma in Europa. Ai Laboratori Nazionali di Legnaro si usa in abbinamento con diversi rivelatori ancillari. Si usa* 

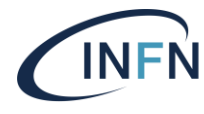

Istituto Nazionale di Fisica Nucleare Laboratori Nazionali di Legnaro **VR LAR INFN.LNI** 

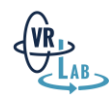

*nella rivelazione di raggi gamma, perciò di luce (fotoni). Elementi importanti dell'apparato sono: l'infrastruttura, i cristalli di germanio iper puro, la catena elettronica (cristallo di germanio purissimo in tensione; FET per raccolta dati in forma di segnale di intensità di corrente; pre-amplificatore per aumentare l'intensità del segnale; amplificatore per aumentare ulteriormente l'ampiezza del segnale; multicanale per dividere le varie intensità, generare una gaussiana tramite raccolta statistica). Il rilevatore oltre ad avere una serie di cristalli iperpuri comprende anche: dewar di azoto liquido; criostato per contenere il cristallo e mantenere il vuoto; elettronica e software per ricevere i segnali tramite catena elettronica, immagazzinarli ed usarli.*

*È possibile distinguere due aree differenti all'interno del concetto di ricerca tramite questo tipo di apparato sperimentale: un punto di vista tecnico (tracciamento avanzato del fotone) ed il punto di vista umano-sociale (la Collaborazione Europea). Il punto intermedio tra queste due aree è la ricerca stessa che permette l'unione della tecnica e della relazione tra ricercatori e tra diverse figure professionali incluse nella collaborazione.*

*Questo rilevatore è particolarmente preciso.*

*Briefing* **e materiali di repertorio:** per raccogliere ulteriori informazioni o migliorare gli appunti sono state presentate domande ed immagini ricavate da diversi articoli riguardo AGATA in modo da iniziare a conoscere anche il materiale visivo già a disposizione e ad imparare come usarlo.

Le considerazioni progettuali relative ai tempi, acquisite queste informazioni circa gli elementi di base ed il loro contesto, si possono arricchire con informazioni più specifiche (per esempio tempi di realizzazione di possibili effetti visivi o di modelli 3D legati agli elementi principali e secondari nella narrazione). Lo sviluppo degli elementi chiave in questo momento della progettazione sembrava quasi completo ma mancavano ancora delle informazioni riguardo il tracking che appariva come l'elemento più importante da considerare per continuare la progettazione dell'applicazione VR su AGATA. In seguito, verrà illustrato come queste informazioni (ed in particolare la loro revisione con l'aiuto degli esperti) possono influenzare significativamente il progetto spostando così il focus della narrazione.

Nell'attesa di ottenere queste ultime informazioni riguardo il "tracking avanzato" è stata definita anticipatamente una prima **scheda di progetto** con la definizione degli elementi utilizzabili per costruirlo e dell'obiettivo più specifico da raggiungere.

#### **Elementi del contesto:**

- 1. Vuoto (o in aria);
- 2. In tensione (o no);
- 3. Temperatura;
- 4. Momento: prima, durante o dopo (rispetto all'esperimento o rispetto all'esecuzione del tracking);
- 5. Radiazioni: da dentro o da fuori rispetto alla camera di reazione.

#### **Elementi dell'apparato:**

1. Cristallo segmentato;

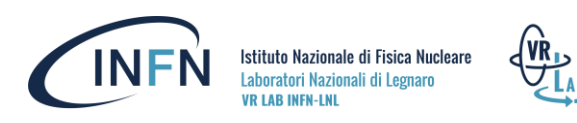

- 2. Dewar di azoto;
- 3. Criostato;
- 4. Catena elettronica e software.

#### **Materiali su AGATA:**

- 1. Foto, schemi, grafici;
- 2. Materiale multimediale a 360 gradi;
- 3. Modello 3D dettagliato e fedele all'apparato originale;
- 4. Modello 3D *lowpoly* con array completo (sfera) realizzati per Nucleosynthesis VR Experience;

#### **Elementi da approfondire:**

- 1. Sequenza dell'esperimento;
- 2. Tracking;
- 3. Applicazioni finali;
- 4. Rumore ambientale e altri disturbi;
- 5. Effetto Compton.

**L'obiettivo** del progetto si divide in due:

- Realizzare una VR Experience accessibile per eventi senza uso dei controller similmente a Nucleosynthesis VR Experience per il *Public Engagement*;
- Parlare nello specifico di AGATA (non di rivelatori al germanio in generale).

**Device target:** il progetto doveva essere una simulazione interattiva a 360 gradi compatibile con i visori Meta.

#### **Note progettuali sulle caratteristiche base dell'esperienza da realizzare:**

- **Di cosa** si parla: AGATA.
- **Dove** avviene la narrazione: In una sala sperimentale dei LNL (probabilmente astratta).
- **Quando**: nel periodo in cui AGATA è ai LNL.
- **Come**: partecipare ad una simulazione interagendovi.
- **Perché**: imparare provando.

**Scelte legate alla modalità di interazione:** Lo scopo delle interazioni è fornire spiegazioni (didascalie brevi o etichette per identificare oggetti) ma anche per generare risultati e per andare avanti con la narrazione. I tipi di elementi interattivi previsti sono tre: interfacce digitali, ologrammi, oggetti.

#### **Sono previsti 3 livelli di realtà distinti:**

- 1. **Reale e visibile:** foto e modelli 3D fedeli alla realtà.
- 2. **Interpretazione di dati, reale ma invisibile:** è un ponte tra visibile e immaginario che si può creare tramite schemi e grafici tipici delle visualizzazioni nei report scientifici.
- 3. **Interpretazione creativa di fantasia:** fantascienza, concept e ologrammi.

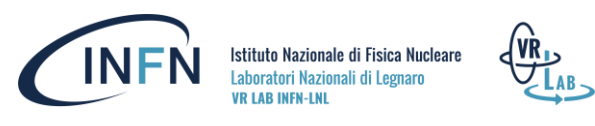

Sulla base di queste informazioni e di questi schemi progettuali sono stati realizzati i primi concept per fornire ulteriori spunti ed ispirazione prima della definizione dettagliata della storia e degli elementi visivi da realizzare.

#### **Il Concept n°1, Visualizzare i dati in 3D (interpretazione artistica a scopo divulgativo)**

Sono state individuate diverse immagini utili come riferimento per creare uno stile visivo simile alle rappresentazioni tipiche di questo ambito della fisica, queste immagini provengono infatti da presentazioni e paper usati o pubblicati dai ricercatori della comunità di AGATA. Le immagini realizzate dai ricercatori sono state utilizzate duranti i *briefing* per ottenere ulteriori informazioni su di esse. Il primo concept consiste in un fotomontaggio con la rappresentazione artistica dei cristalli di AGATA durante l'acquisizione di dati: i cristalli hanno un colore inusuale e non realistico (il blu, come colore di sfondo base) e dei fotoni disegnati sopra di essi con la classica rappresentazione di punti e onde che li collegano). I fotoni sono circondati da aloni colorati che ricordano le mappe topologiche di intensità tipiche di diversi ambiti della ricerca e della fisica stessa. Questo fotoritocco unisce il piano del reale con l'interpretazione creativa di dati scientifici permettendo di raccontare e spiegare un concetto tramite semplici grafiche sovrapposte ad immagini reali.

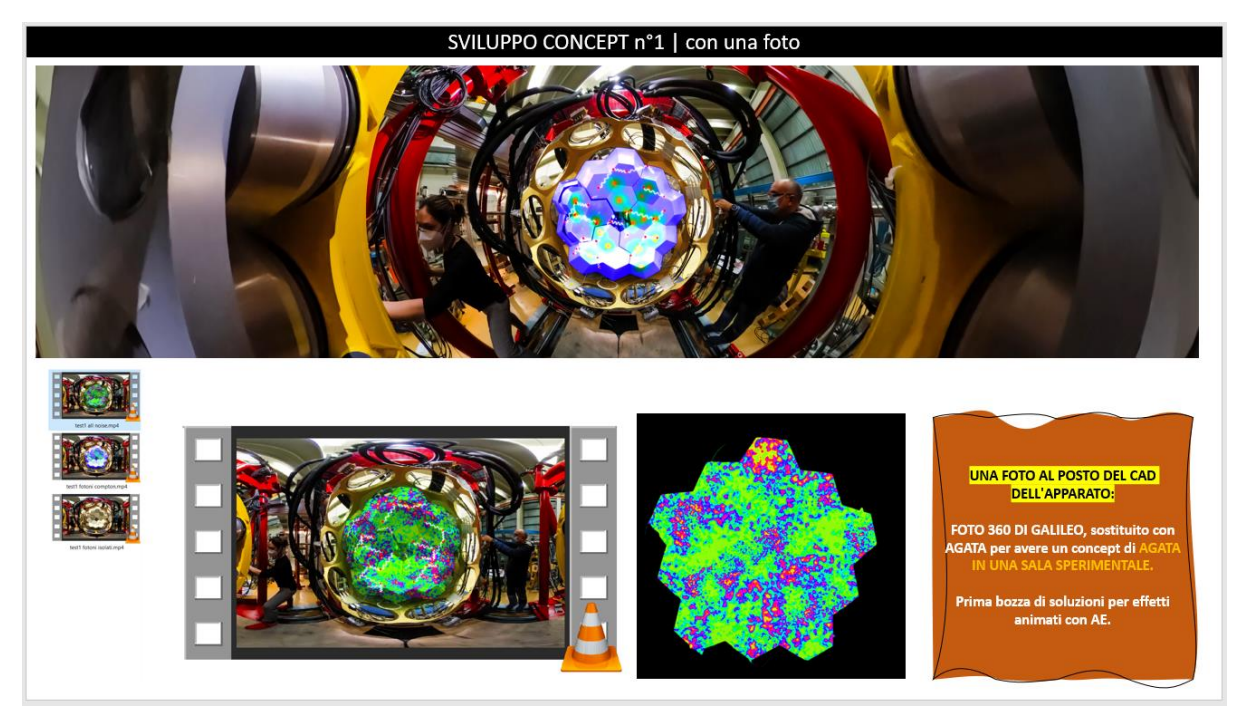

*Figura 4. File progettuale per Concept n.1*

#### **Il Concept n°1, versione animata ed interattiva**

A partire dall'immagine del concept n°1 sono state sviluppate altre tre immagini:

Foto originale (realtà); fotoritocco con fotoni sulla foto originale (dati); evento completo osservabile (realtà, dati ed effetto di topologia con un colore di sfondo forte ed aloni intorno ai fotoni. Ovvero il Concept n°1 iniziale); Lente per osservare l'evento (soluzione creativa dall'aspetto fantascientifico: la foto originale nasconde l'evento completo che è reso visibile solo grazie ad una speciale lente. Questo concept prevede interazione: la lente si sposta con il movimento della testa dell'utente che usa l'applicazione).

Questo concept è stato animato tramite Adobe After Effects e testato con Unreal Engine 4.

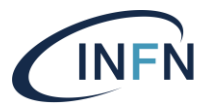

Istituto Nazionale di Fisica Nucleare Laboratori Nazionali di Legnaro **VR LAB INFN-LNL** 

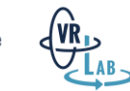

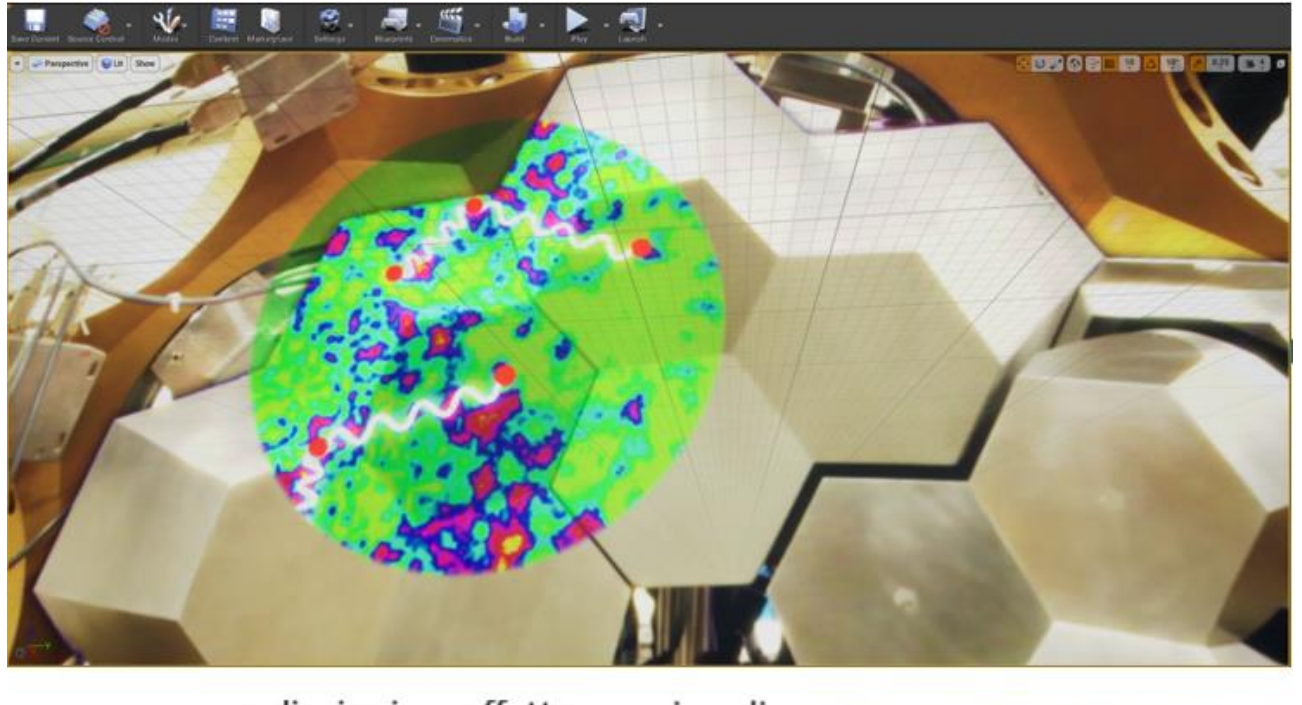

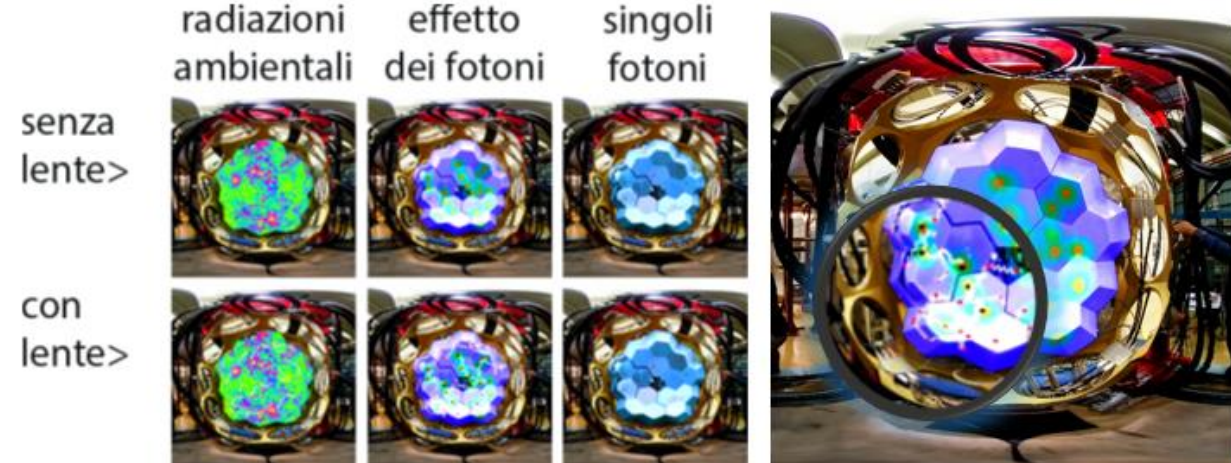

*Figura 5. Concept n.1 prove di interattività su Unreal Engine.*

Inizialmente non c'era ancora una foto 360° di AGATA presso INFN-LNL a disposizione, per questo motivo è stata usata una foto di un altro rivelatore presso INFN-LNL (Galileo) ed è stata ritoccata sovrapponendo una fotografia di AGATA e deformandola in base al formato equirettangolare (Figure 4 e 5).

#### **Il Concept n°2,** *Simulation Room*

Questo concept nasce individuando due soluzioni al seguente problema: nella sala dove AGATA è stata collocata presso INFN-LNL non c'è abbastanza spazio per inserire una piattaforma ed una seduta in modo da far sedere l'utente in una zona sicura e stabile (per evitare *motion sickness* ed altri disagi comuni nell'uso della realtà virtuale da parte di soggetti sensibili a simulazioni immersive). Questo problema si potrebbe risolvere modificando le dimensioni, perciò rimpicciolendo esageratamente l'utente ed il suo spazio sicuro (piattaforma e seduta stabili) ma

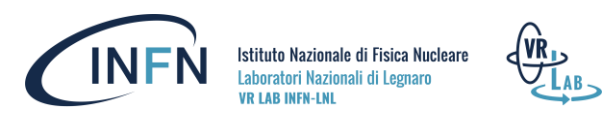

questo comporterebbe un eccesso di mancanza di realismo creando così aspettative sbagliate rispetto all'apparato che si vuole far conoscere, inoltre i tempi di realizzazione sarebbero risultati incompatibili con il tempo a disposizione per realizzare l'esperienza.

Da questo problema sono nate due soluzioni:

- Osservare la scena da fuori (in questo caso l'utente non si trova effettivamente davanti all'apparato ma davanti ad uno schermo, ciò renderebbe inutile il formato a 360°);
- Impostare una *simulation room* (isolare l'apparato o cambiare contesto scegliendo un'ambiente più compatibile con l'inserimento di una piattaforma ed una seduta per l'utente).

La *simulation room* è alla base del secondo concept (Figura 6) ed è composta da tre elementi da articolare ulteriormente:

- Una grande area frontale all'utente dove posizionare la scena principale e delle informazioni;
- La control room stessa con oggetti interattivi quali: almeno 3 pulsanti, una o due fonti di informazione, almeno un ologramma interattivo;
- Dettagli secondari come indizi, informazioni attinenti, dettagli per aumentare il realismo e l'immersione.

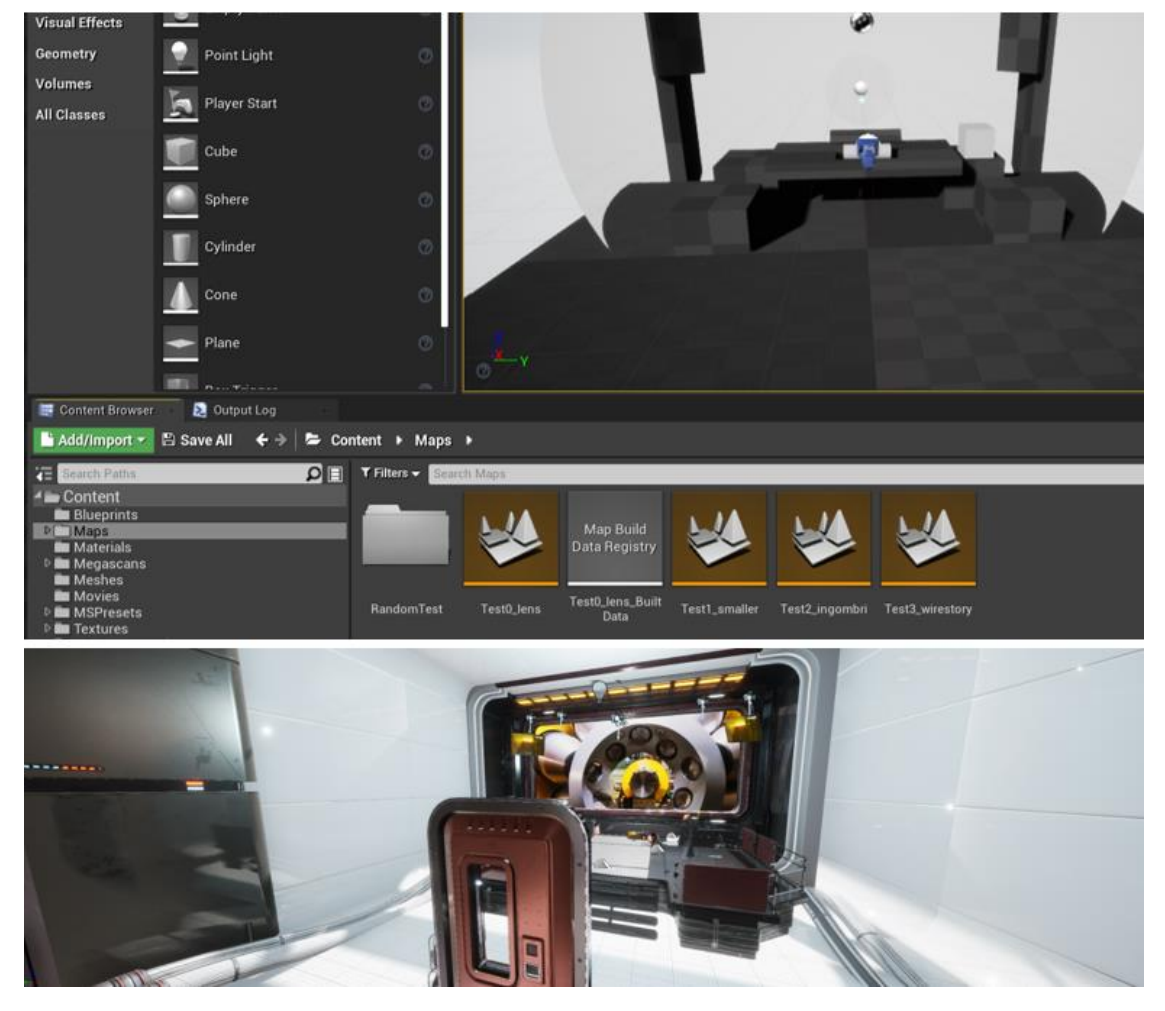

*Figura 6. Prime prove per una Simulation Room. Studio degli ingombri. Concept.*

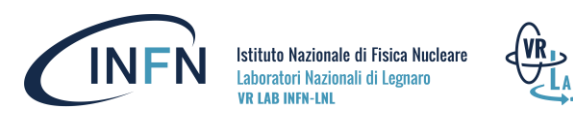

#### **Il Concept n°3, una prima sequenza di scene per AGATA VR Experience**

Questo concept consiste in una prima bozza di storyboard (successione di scene ed immagini per rappresentarle) composto da: 5 riquadri numerati contenenti titolo della scena (descrittivo), breve descrizione della scena (motivazione e stile), immagini.

**Scena numero 1: Evento di partenza.** Note: confidenza. Introduzione all'esperienza VR. Immagine: effetto speciale olografico con uno schema blu su sfondo nero.

**Scena numero 2: AGATA.** Note: welcome, l'utente scopre l'apparato. Presentazione dell'ambiente e del tema. Immagine: una foto di AGATA.

**Scena numero 3: Usare AGATA.** Note: collisione, *simulation room*, l'utente scopre una challenge del ricercatore e dovrà affrontarla. Interattività ed esplorazione: lente per visualizzare l'evento e note tecniche per realizzarla. Immagine: concept n°1.

**Scena numero 4: Selezionare i dati.** Note: Uno sguardo da vicino, scoprire output usabili. L'utente scopre aspetti particolari di AGATA (che distinguono l'apparato da altri rivelatori), è interattivo. Immagine: schemi topologici e 3D da paper scaricabili online.

**Scena numero 5: Il finale.** Note: upload dati, pubblicazione, uso. Immagine: esempio di interfacce grafiche, griglia digitale blu su sfondo nero.

Altre note: 3D e *tracking* (durante e dopo la collisione); Collaborazione Europea (far sentire la presenza di altri ricercatori); L'apparato (sempre presente); Gamma (i fotoni e le radiazioni, estetica scientifica).

#### **Concept n°4, AGATA introduzione**

Questo concept consiste in una scena introduttiva con effetti visivi e modelli 3D su AGATA (Figura 7).

#### **La prima bozza comprende due sequenze principali:**

- Evento di partenza: confidenza, introduzione.
- Presentazione di AGATA: fine scena di benvenuto con introduzione all'apparato.

#### **Immagini realizzate:**

• sequenza animata dell'apparizione del modello 3D di AGATA con un esploso o in sezione.

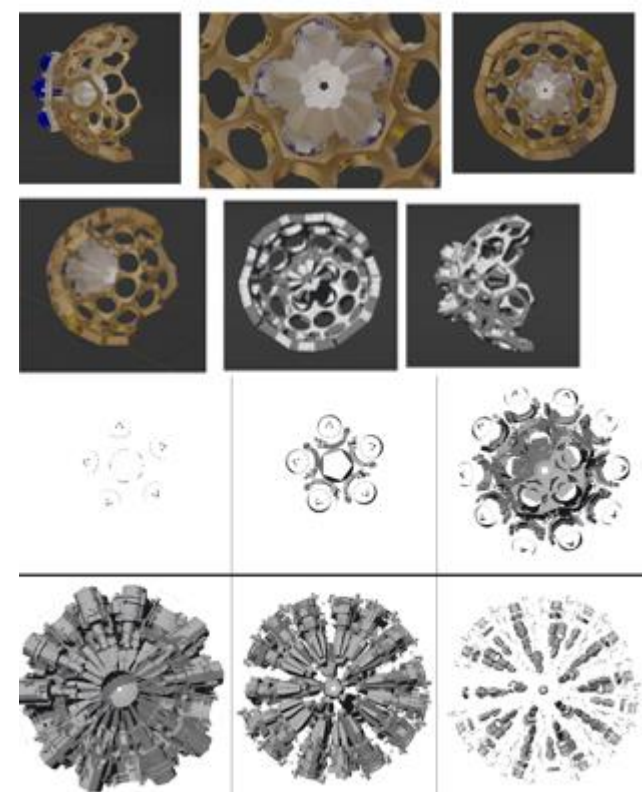

*Figura 7. AGATA, modelli 3D ed animazioni introduttive*

• Applicazione di materiali realistici con tecnologia PBR (*rendering* basato sulla fisica, noto anche come *shading* fisico PBS) applicati al modello 3D di AGATA.

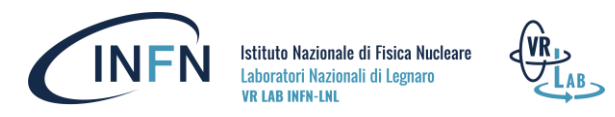

**Immagine da realizzare:** sequenza animata con effetti olografici che richiami concetti di progettazione, fisica e tecnologia.

#### **Lo storyboard definitivo**

Lo storyboard del progetto, realizzato in collaborazione con Josè Javier Dobon Valiente rappresenta il file progettuale più importante poiché contiene:

- La sceneggiatura divisa in scene e relative sequenze numerate e ordinate in ordine cronologico;
- Istruzioni di base per lo sviluppo del flusso del *gameplay* (ad esempio la sequenza n.1 termina a seguito del trigger effettuato con il pulsante "AVANTI". L'abilità di *triggering* viene acquisita dall'utente con una breve introduzione scritta, pertanto, non dovrebbe possibile proseguire senza aver imparato ad eseguire il *triggering*);
- Immagini e schemi di riferimento per modellazione 3D e composizione dell'ambiente virtuale;

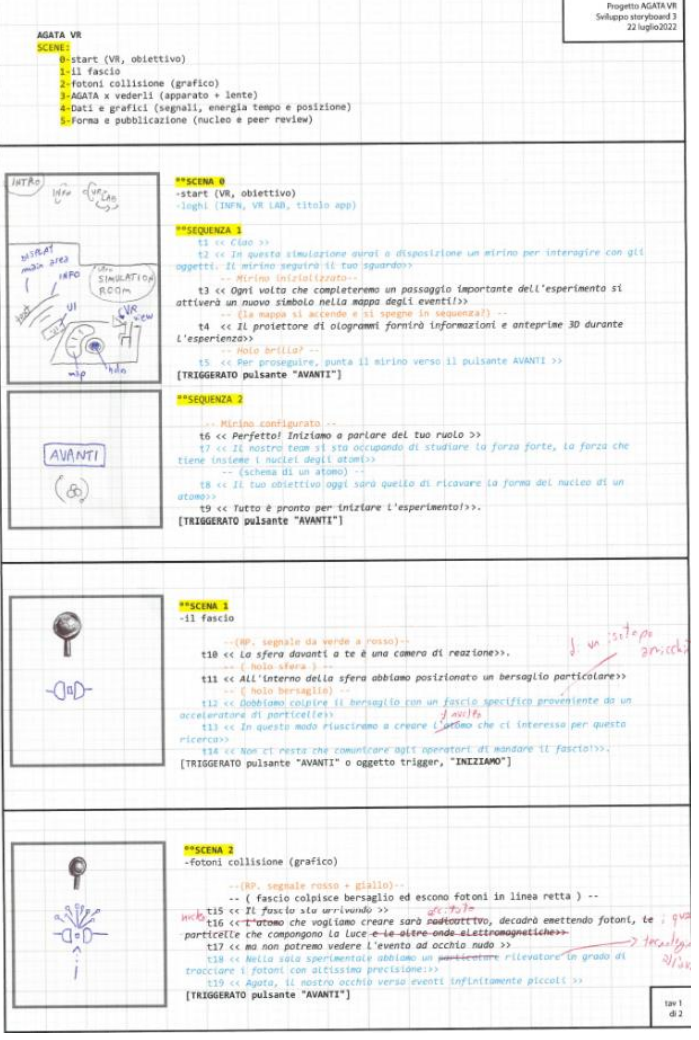

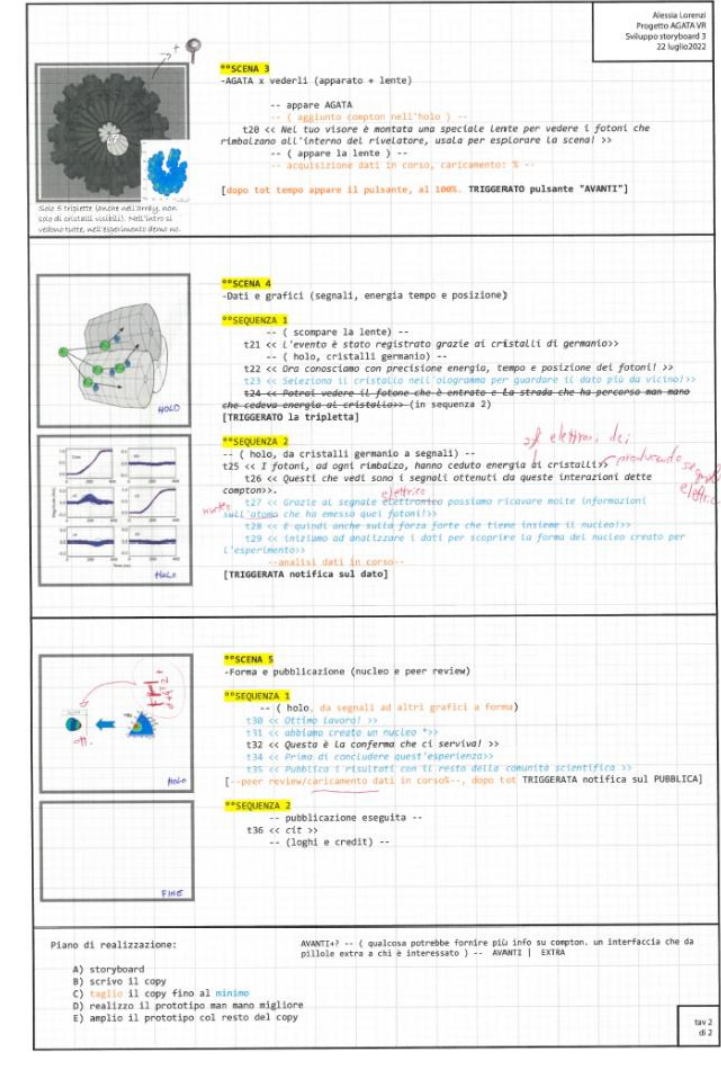

• Note per l'animazione;

*Figura 8. Storyboard definitivo.*

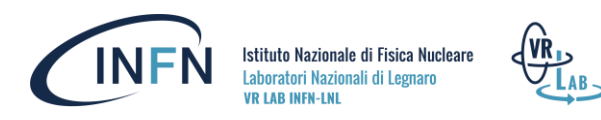

- Un breve piano di realizzazione;
- Idee per miglioramenti futuri;

In fase di test e sviluppo sono state aggiunte diverse funzionalità ed alcuni elementi dello storyboard hanno subito modifiche.

Lo storyboard definitivo mantiene diversi elementi in comune con le prime idee relative al progetto: l'estetica scientifica ma anche fantascientifica divisa in tre modalità di realismo; i quattro punti chiave con l'aggiunta successiva della forza forte ed il ridimensionamento del concetto di rumore e dell'effetto Compton inizialmente più importanti e marcati nello sviluppo della storia ma quasi del tutto rimossi nella versione definitiva in favore del concetto di forza forte e di nuclei atomici legati all'obiettivo dell'utente che si mette nei panni di un ricercatore orientato ad uno scopo specifico.

Nei file progettuali, e nella sceneggiatura, si possono trovare le frasi chiave dell'esperienza VR:

**Testo numero 7: "Il nostro team si sta occupando di studiare la forza forte, la forza che tiene insieme i nuclei degli atomi".**

**Testo numero 8: "Il tuo obiettivo oggi sarà quello di ricavare la forma del nucleo di un atomo".**

**Testo numero 19: "AGATA, il nostro occhio verso eventi infinitamente piccoli".**

**Testi numero 27-28: "Grazie al segnale elettrico possiamo ricavare molte informazioni sul nucleo che ha emesso quei fotoni! E quindi anche sulla forza forte che tiene insieme il nucleo".**

**Testo numero 37: "Pubblica i risultati con il resto della comunità scientifica".**

Il progetto, a seguito di un breve *beta testing* che ha coinvolto parte della comunità di AGATA, si è concluso con una riunione dei membri del gruppo VR Lab. Durante questa riunione c'è stata una dimostrazione pratica del funzionamento dell'esperienza VR completa, la consegna dei materiali originali al gruppo ed una presentazione breve (in formato cartaceo, Word e PowerPoint) degli ultimi progetti realizzati con VR Lab e delle loro caratteristiche fornendo una breve guida ai file per modifiche future. Il progetto è stato messo a disposizione alla comunità di AGATA ed accolto con curiosità anche da parte dei ricercatori stessi.

**Resoconto** presentato il giorno della consegna (sono state rimosse le informazioni legate ad altri progetti in modo da dedicare le seguenti pagine soltanto a ciò che riguarda il progetto AGATA VR):

Alessia Lorenzi | 16 dicembre 2022 | Presentazione di due progetti

#### AGATA VR

È un progetto 3D 360° interattivo, sviluppato con Unreal Engine 4, fruibile attraverso un visore della Realtà Virtuale, compatibile con Oculus Quest e Windows.

**La storia:** l'utente si ritrova in una *simulation room*, nei panni di un ricercatore con l'incarico di indagare la forza forte. L'utente, dopo aver ricevuto le prime indicazioni, dovrà contattare gli operatori per inviare il fascio sul target posto davanti ad un rivelatore. *AGATA* è l'occhio attraverso cui osservare l'evento, perciò l'utente potrà visualizzare il rimbalzo dei fotoni nei cristalli dell'apparato tramite una speciale lente montata sul visore. Dopo aver analizzato i dati ottenuti sarà possibile risalire alla forma (a pera) del nucleo creato in laboratorio. Al

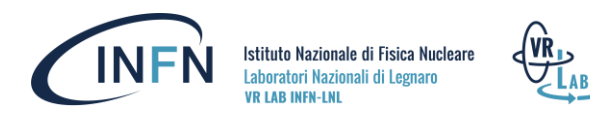

termine dell'esperimento, i risultati della ricerca verranno pubblicati con il resto della comunità scientifica. La scena finale è ambientata nella vera sala sperimentale che ospita AGATA ai LNL, una lente speciale permette di scoprire (come si farebbe con una torcia nel buio) i nomi degli elementi evidenziati nell'ambiente, sono gli elementi visti nella *simulation room*: il rivelatore, la camera di reazione, la linea di fascio. Durata: 5 minuti circa.

#### **Obbiettivo**:

1. **Appassionare ed avvicinare gli studenti alla ricerca nei Laboratori** e ad AGATA.

2. **Stimolare la curiosità**;

3. **Sfruttare l'effetto ancoraggio** per spiegare qualcosa di più complesso a partire da un'esperienza più semplice già vissuta (es, far rivedere delle foto o degli schemi incontrati nel corso dell'esperienza e spiegare in un secondo momento di cosa si tratta);

4. Rendere familiare, in modo da facilitare l'apprendimento e da creare un legame personale con l'argomento trattato;

5. Fornire esempi (*ecco come facciamo ricerca ed ecco cosa si può ottenere*);

6. Creare testimonial che in qualche modo hanno visto, provato, vissuto la ricerca in laboratorio.

L'interazione avviene tramite un mirino collegato alla rotazione della testa, come se si potessero attivare gli oggetti interattivi tramite lo sguardo. **In questo modo è possibile usare l'esperienza da inizio a fine.**

**Sono disponibili altre azioni** da tastiera e da controller **per facilitare la fruizione durante gli eventi:**

- **Keyboard Escape:** quit game;
- **Keyboard Space Bar:** Pausa;
- **Keyboard 0:** restart game;
- **Keyboard Q:** saltare direttamente alla scena finale con foto e loghi;
- **Keyboard <:** autotrigger forzato con timer di 90 secondi;
- **Keyboard Enter:** tenere premuto per triggerare, quando trigger è disponibile;
- **Keyboard V:** reset di posizione e orientamento del visore.
- **Controller Oculus B o Y:** quit game;
- **Controller Oculus grip:** Pausa;
- **Controller Oculus A o X :** autotrigger forzato con timer di 90 secondi;
- **Controller Oculus Trigger:** reset di posizione e orientamento del visore.

### Fasi di realizzazione

PROGETTAZIONE:

#### • *Problem finding* **e pianificazione:**

1. Scomposizione del progetto (generico) in sotto-elementi specifici, stima dei tempi corrispondenti a diversi risultati possibili, pianificazione.

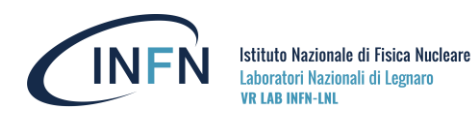

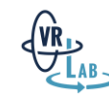

2. Raccolta di informazioni riguardo AGATA: ricerca materiale ed informazioni, raccolta e selezione, domande e appunti.

#### • **Prime soluzioni:**

3. Definizione elementi chiave per costruire una storia con gli elementi secondari individuati;

4. Creare dei concept per agganciare gli elementi chiave a delle immagini per l'interazione;

- 5. Creare una storia;
- 6. Definire gli elementi interattivi necessari;

7. Progettare le componenti estetiche in relazione al messaggio da trasmettere: ambiente, dettagli ambientali, aspetto degli elementi chiave, stile.

8. Storyboard completo di indicazioni circa la storia, i relativi testi scritti e revisionati in collaborazione con dei fisici e gli elementi estetici precedentemente definiti.

#### PRODUZIONE:

- **Concept e prototipi di base:**
	- 1. Prototipi logici;
	- 2. Prototipi dei concept principali (es, lente);
	- 3. Posizionamento in VR dei principali ingombri;
- **Sviluppo:**
	- 1. Logica completa, estetiche low fidelity;
	- 2. Realizzazione modelli 3D, grafiche, animazioni, effetti visivi;
- **Miglioramenti estetici:**
	- 1. Realizzazione ambiente (dettagli secondari);
	- 2. Applicazione di musica ed effetti sonori;
	- 3. Light design;
- **Debug finale e grafica:**
	- 1. Debugging;
	- 2. Ottimizzazione;
	- 3. Logo (Figura 9).

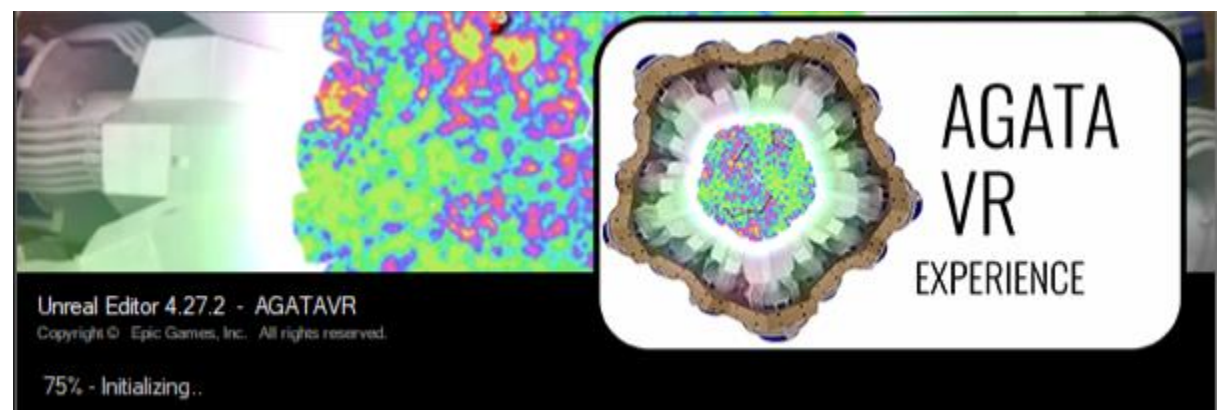

*Figura 9. Immagine di apertura del progetto con Unreal Engine.*

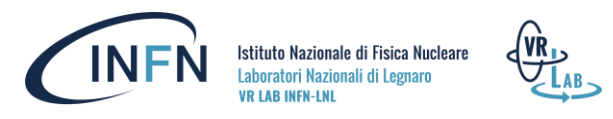

Gli step relativi alla fase di produzione, presenti nel resoconto finale appena indicato, verranno illustrati in modo più approfondito nelle pagine seguenti.

## AGATA VR Experience | Produzione

#### **Concept e prototipi di base**

I primi prototipi con una sequenza logica impostata su Unreal Engine 4 riguardavano il flusso della storia, la logica delle interazioni ed il posizionamento degli ingombri, in particolare quelli interattivi.

**Flusso della storia:** Il numero minimo di nodi necessari per descrivere la storia in modo esaustivo erano 76 (ricavati dallo storyboard definitivo). Il flusso della storia, prima di impostare qualsiasi altra logica nell'Engine, era composto da nodi "Print Text" contenenti la descrizione del nodo o dell'insieme di nodi che avrebbero sostituito o arricchito quel singolo elemento (Figura 10). Questi nodi sono stati utili anche nelle fasi di test e *debugging* per verificare l'andamento del flusso durante il gioco tramite messaggi brevemente stampati a schermo in modalità di sviluppo.

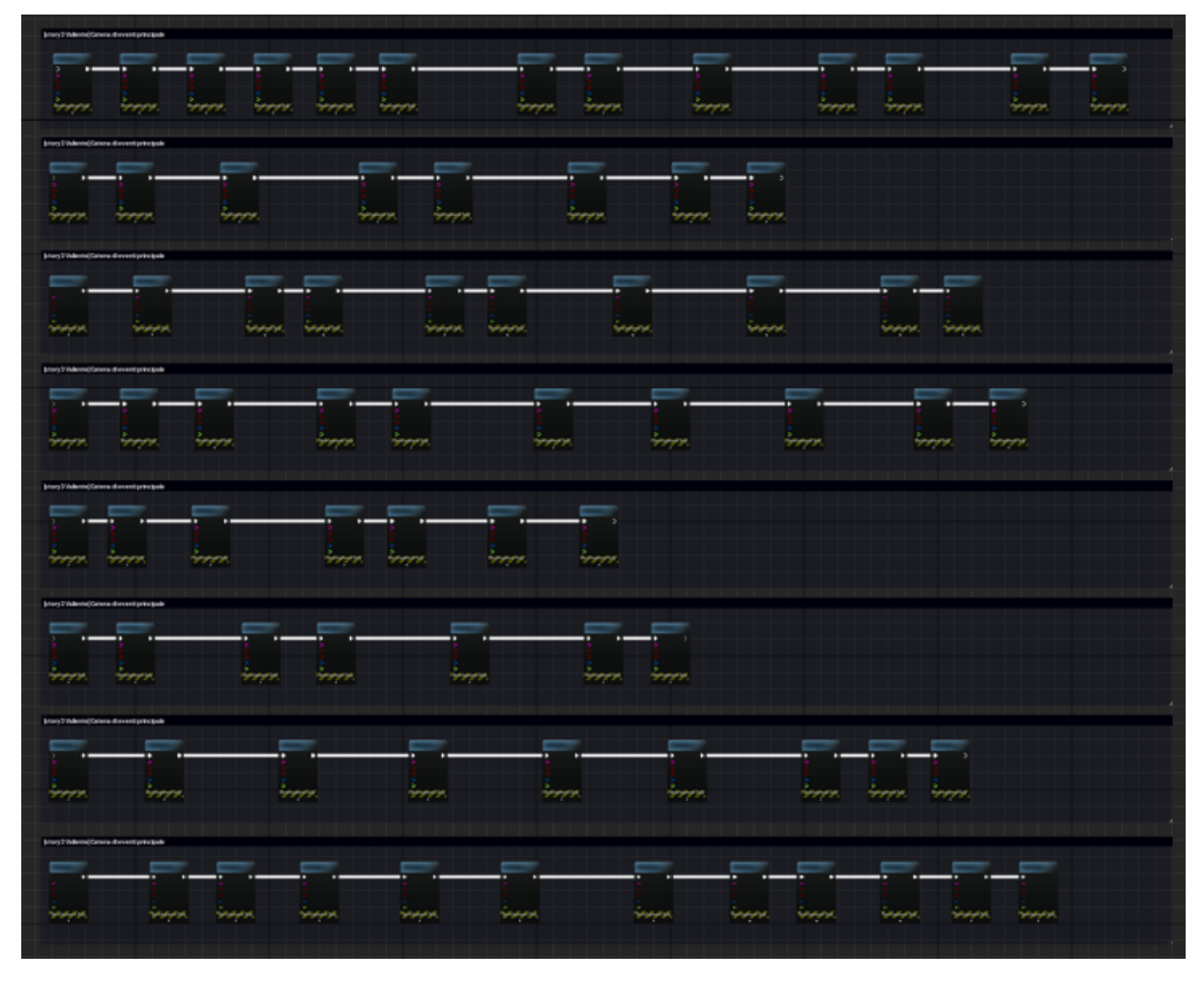

*Figura 10. Nodi che descrivono i blocchi minimi da programmare per realizzare l'intero flusso della storia.*

La figura 11 raffigura la logica di interazione principale. Tale interazione avviene grazie ad un mirino collegato alla rotazione della testa (come se fosse possibile attivare gli oggetti interattivi tramite lo sguardo). In questo modo si può eseguire l'esperienza da inizio a fine senza l'uso di controller o di

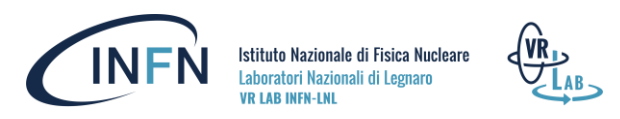

altri *device*. È stato impostato un trigger automatico di 90 secondi (modificabile tramite la variabile ForceTrigTimer) in modo da proseguire nella storia senza compiere interazioni (modalità video 360°). Questa modalità è disattivabile e riattivabile anche durante l'esperienza stessa tramite il pulsante da tastiera "<" o tramite il pulsante A o X del controller Oculus (Figura 12). Nello specifico: un nodo "InputAction Oculus A o X" ed un nodo "<" sono collegati tramite "Pressed" all'ingresso di un nodo "Flip Flop" le cui uscite "A", "B" e "Is A" sono collegate in ingresso ad un nodo "SET" che imposta la variabile booleana "Forcing Trigger Time" che presenta due uscite: l'uscita legata al flusso è collegata ad un nodo "Print Text" che stampa la scritta "FORCED AUTO TRIGGER IS" e seguita da un secondo nodo "Print Text" che in ingresso riceve il valore del precedente nodo SET convertito da booleano a valore testuale (perciò inserito all'ingresso del valore "In Text"). Questo sistema permette di passare da una modalità all'altra stampando a schermo (Development Only) se *l'autotrigger* è attivo o no.

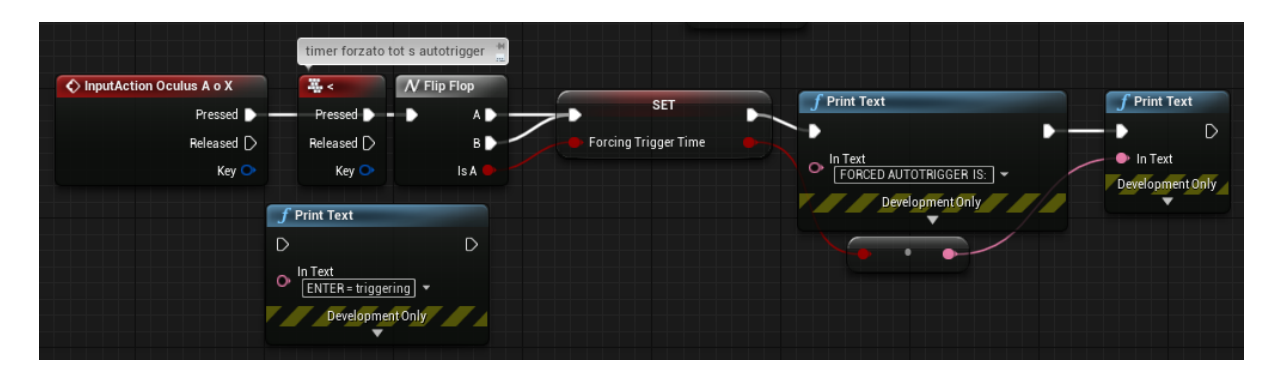

*Figura 11. Logica dell'interazione principale.*

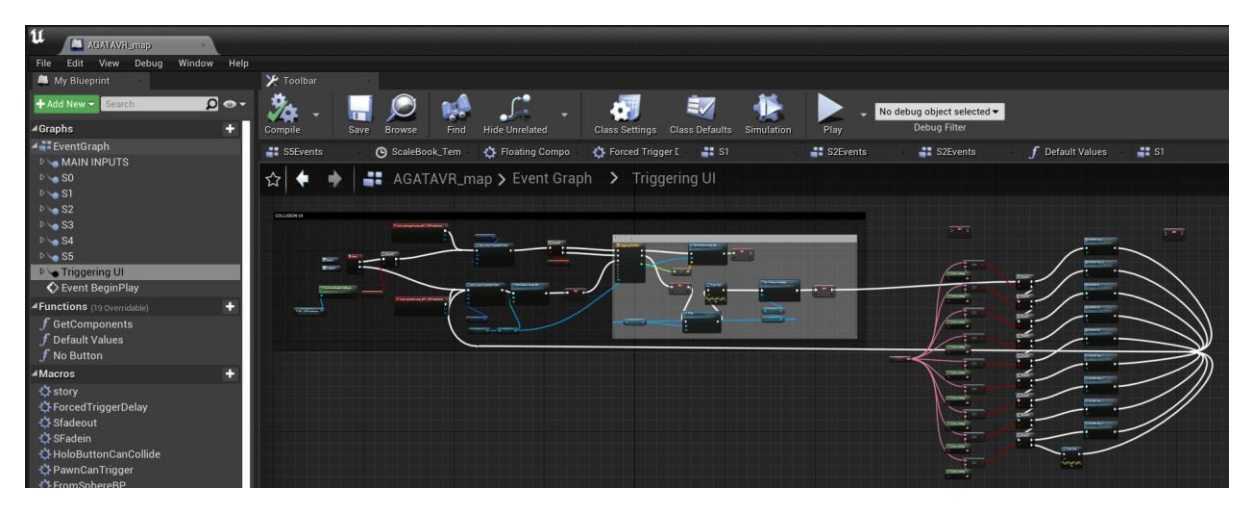

*Figura 12. Attivare e disattivare l'auto-trigger durante il gameplay.*

Queste logiche che descrivono le modalità di interazione e che controllano il flusso della storia fanno parte dell'*Event Graph* del *Level Blueprint*. Il progetto è stato creato senza usare un template di partenza. Il *VR Pawn* a cui fa riferimento il *Level Blueprint* è stato così strutturato:

Nome dell'*Actor* di tipo *Pawn* (Figure 13 e 14): *BP\_VRPawnLens* (nome finale scelto dopo una serie di prove con *Pawn* creati in modo diverso in base ad una *naming convention* scelta per mantenere ordine nel progetto).

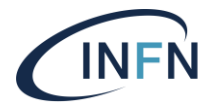

Istituto Nazionale di Fisica Nucleare Laboratori Nazionali di Legnaro **VR LAB INFN-LNL** 

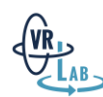

#### **Componenti del** *Pawn***:**

- Scene Component;
- Scene Component (Child del primo Scene Component);
- Camera (Child del secondo Scene Component e Parent di 4 componenti di tipo Mesh);
- 4 mesh per realizzare l'effetto della lente e altri elementi grafici;
- Effetti sonori senza attivazione automatica.

Il *Pawn* possiede il Player in automatico all'inizio del gameplay e viene attivata la Modalità VR all'avvio dell'applicazione stessa, perciò, queste due impostazioni non si trovano nei nodi del Level Blueprint ma nelle impostazioni di progetto e del VR *Pawn* personalizzato.

*Figura 13. Aspetto del VR Pawn nel Game Engine.*

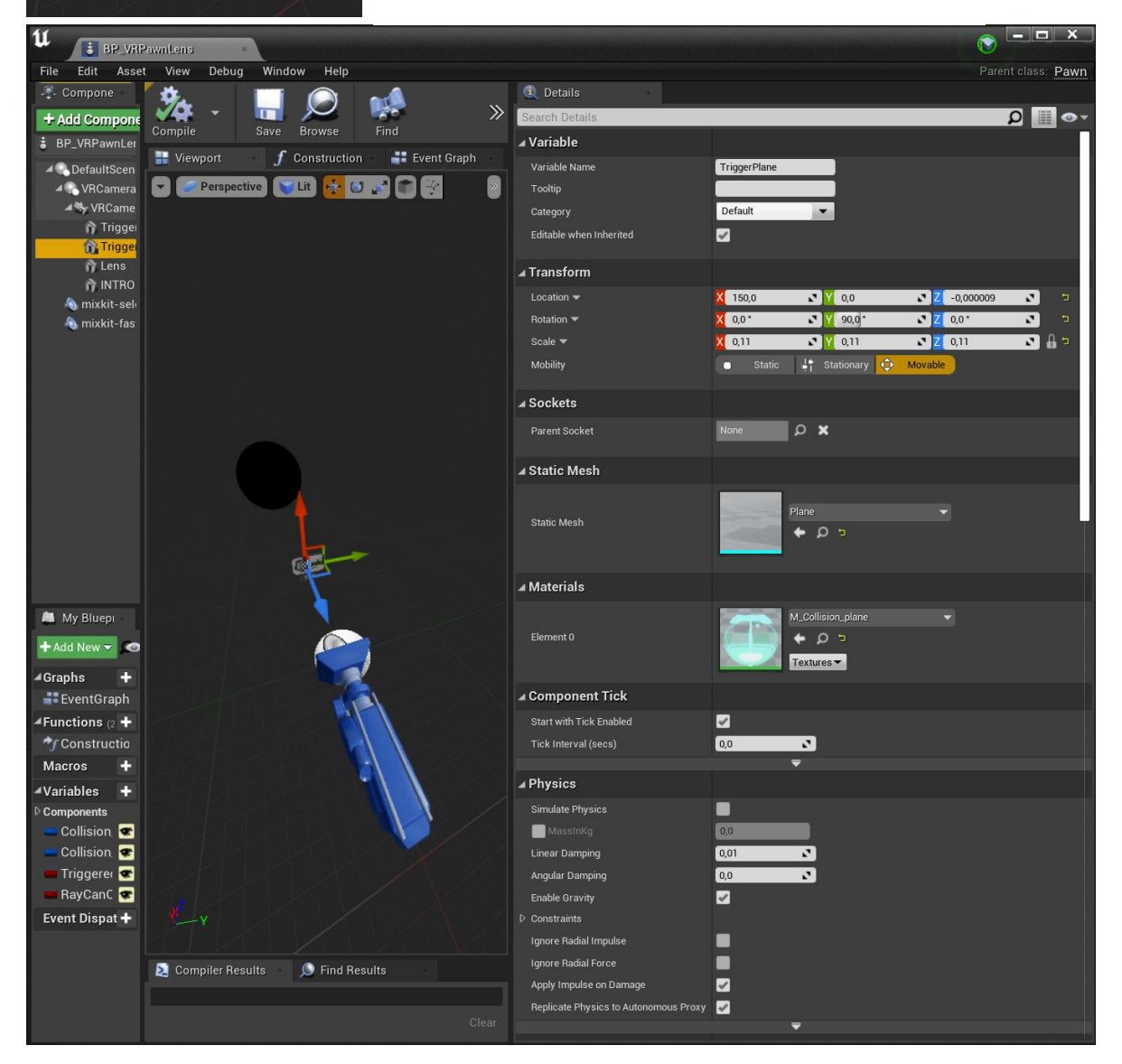

*Figure 14 e 15. Caratteristiche del VR Pawn personalizzato.*

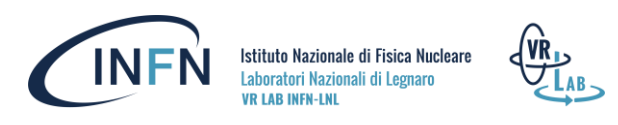

#### **Nel progetto si possono trovare più Mappe:**

- **1. IntroMap**
- **2. AGATAVR\_map**
- **3. CreditsMap**

La maggior parte del *gameplay* si svolge nella mappa *AGATAVR\_map* poiché le altre due sono d'introduzione all'esperienza ed il finale della stessa. La mappa d'introduzione e la mappa dei Credits sono le ultime mappe create.

Altri elementi rilevanti in questa fase di realizzazione del progetto sono i *Widget* testuali ed i pulsanti interattivi stessi che permettono, grazie alla logica d'interazione mediante il *VR Pawn*, di proseguire con la narrazione. I *Widget* testuali e la logica di base per proseguire con la narrazione sono stati realizzati prima degli altri elementi legati alle interazioni (altri elementi secondari o più specifici sono stati realizzati in un secondo momento arricchendo l'esperienza tramite l'aggiunta di nuovi elementi grafici e logici tra quelli principali già esistenti e funzionanti). Tutti questi elementi sono stati progettati posizionandoli tramite realtà virtuale nel mondo tridimensionale della scena in modo da testare direttamente la qualità dell'interazione con essi e la relazione con lo spazio circostante. Le caratteristiche valutate nel loro posizionamento sono le seguenti:

- evitare di attivare per sbaglio un pulsante;
- facilità d'uso degli elementi interattivi;
- leggibilità;

Inizialmente sono stati piazzati degli ingombri semplici in un livello di test e successivamente sostituiti con modelli 3D migliori e grafiche più specifiche (Figure 14 e 15).

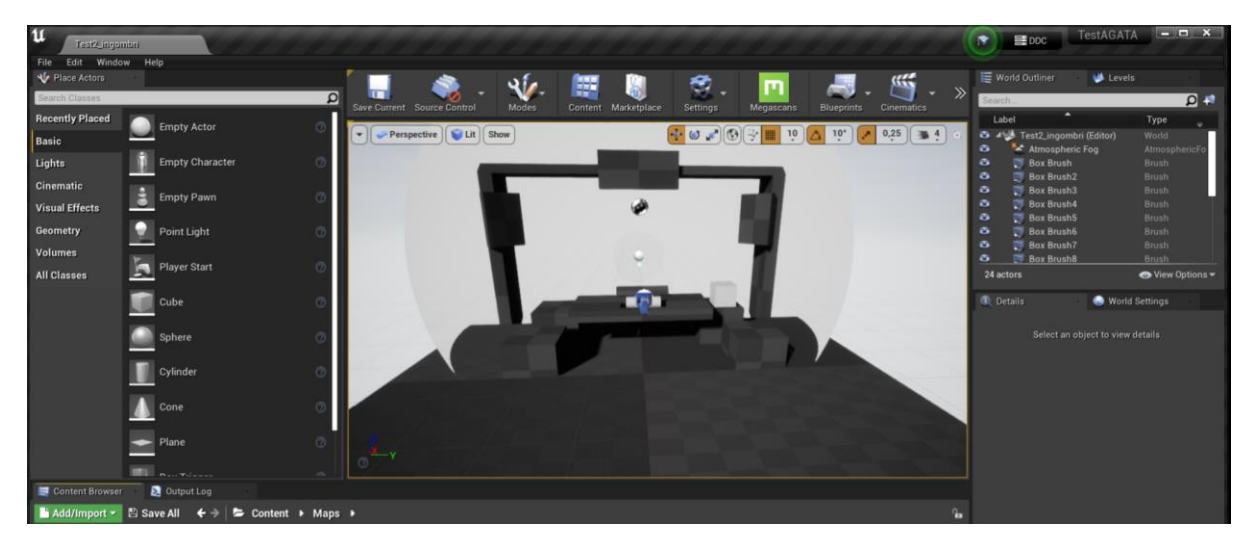

*Figura 16. Ingombri principali.*

I *Widget* testuali, pur non essendo direttamente interattivi (ma dipendono dalle interazioni con gli *Actor* di Trigger) sono tra gli elementi fondamentali dell'esperienza inquanto contengono informazioni legate allo stato dell'esperienza (cosa sta accadendo, cosa bisogna fare o aspettare) e narrano la storia dando un significato alle immagini e alle animazioni che si possono vedere nelle diverse scene. I *Widget* testuali consistono in elementi grafici bidimensionali contenenti i testi indicati nello storyboard e sono stati realizzati con gli elementi "Widget" di Unreal Engine.

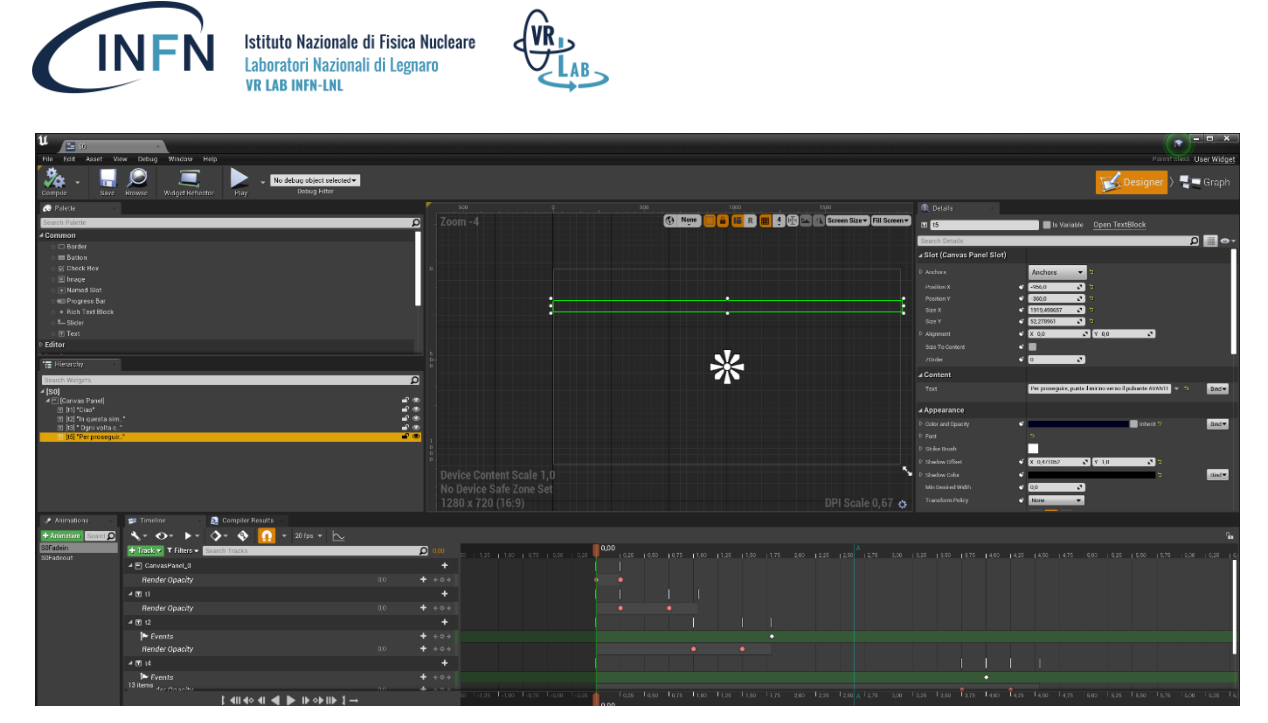

*Figura 17. Schermata per modificare le animazioni di un Widget contenente elementi di testo.*

I testi sono animati, la loro comparsa e le loro animazioni si possono attivare dal *Level Blueprint* e dipendono dalle interazioni dell'utente (Figura 17).

La scena dell'evento con la lente speciale e l'acquisizione dei dati tramite AGATA è stata realizzata prima delle altre scene non rispettando l'ordine cronologico dato dallo storyboard poiché questa scena è di maggior impatto visivo rispetto alle altre (da cui deriva il logo e fonte d'ispirazione per la creazione della storia stessa) ed è una scena chiave per l'esperienza (rispetto allo scopo di affascinare ed incuriosire l'utente finale). Gli effetti di rivelazione dei fotoni (Figure 18, 19 e 20) ed i test di interazione con l'effetto della lente (per vedere i fotoni rivelati durante l'esperimento con AGATA) sono stati realizzati in anticipo anche grazie ai precedenti test legati a sfide tecniche affrontate per testare la fattibilità (entro i tempi predefiniti) e la resa effettiva del concept n.1 completato con animazioni e logiche dell'interazione e rifinito in questa fase esecutiva.

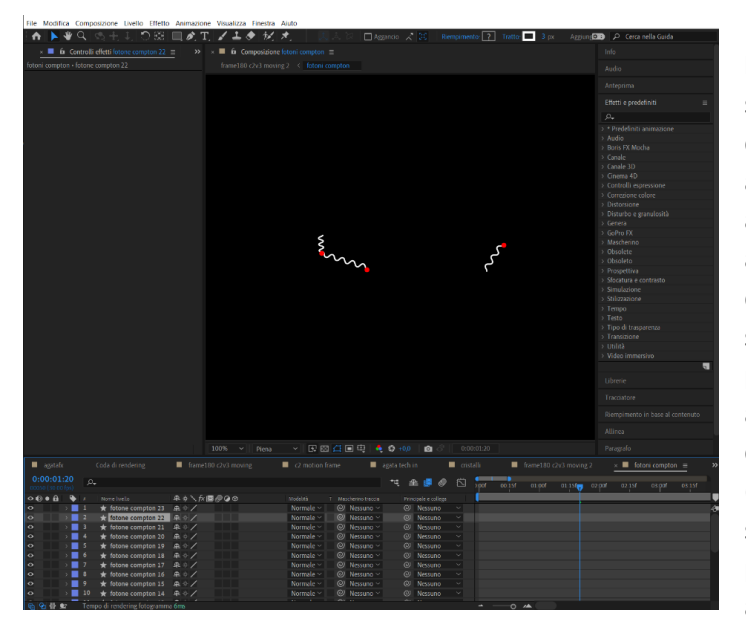

*Figura 18. Fotoni realizzati e animati con Adobe After Effects.*

Per risparmiare risorse e rendere l'esperienza più fluida questa scena è stata graficamente semplificata in questo modo: delle semisfere con le animazioni sono state posizionate dietro ad una grande finestra tridimensionale aperta davanti all'utente per la scena dell'esperimento. Questa finestra viene scoperta tramite lo spostamento di due pareti poste di fronte all'utente. Le animazioni consistono in dei render delle animazioni con i modelli 3D (ottenute tramite Blender) e gli effetti speciali applicati tramite postproduzione con After Affects, che altrimenti avrebbero inciso

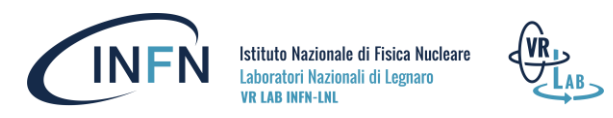

nell'esperienza rallentandola ed aumentando i tempi di realizzazione e di ottimizzazione dell'applicazione stessa.

A differenza del concept iniziale, l'effetto di rivelazione dei fotoni è ora visibile solo sulla parte dei cristalli che effettivamente rivela i fotoni, non nelle intere triplette montate nell'apparato File Modifica Composizione Livello Effetto Animazione Visualizza Finestra Aiuto

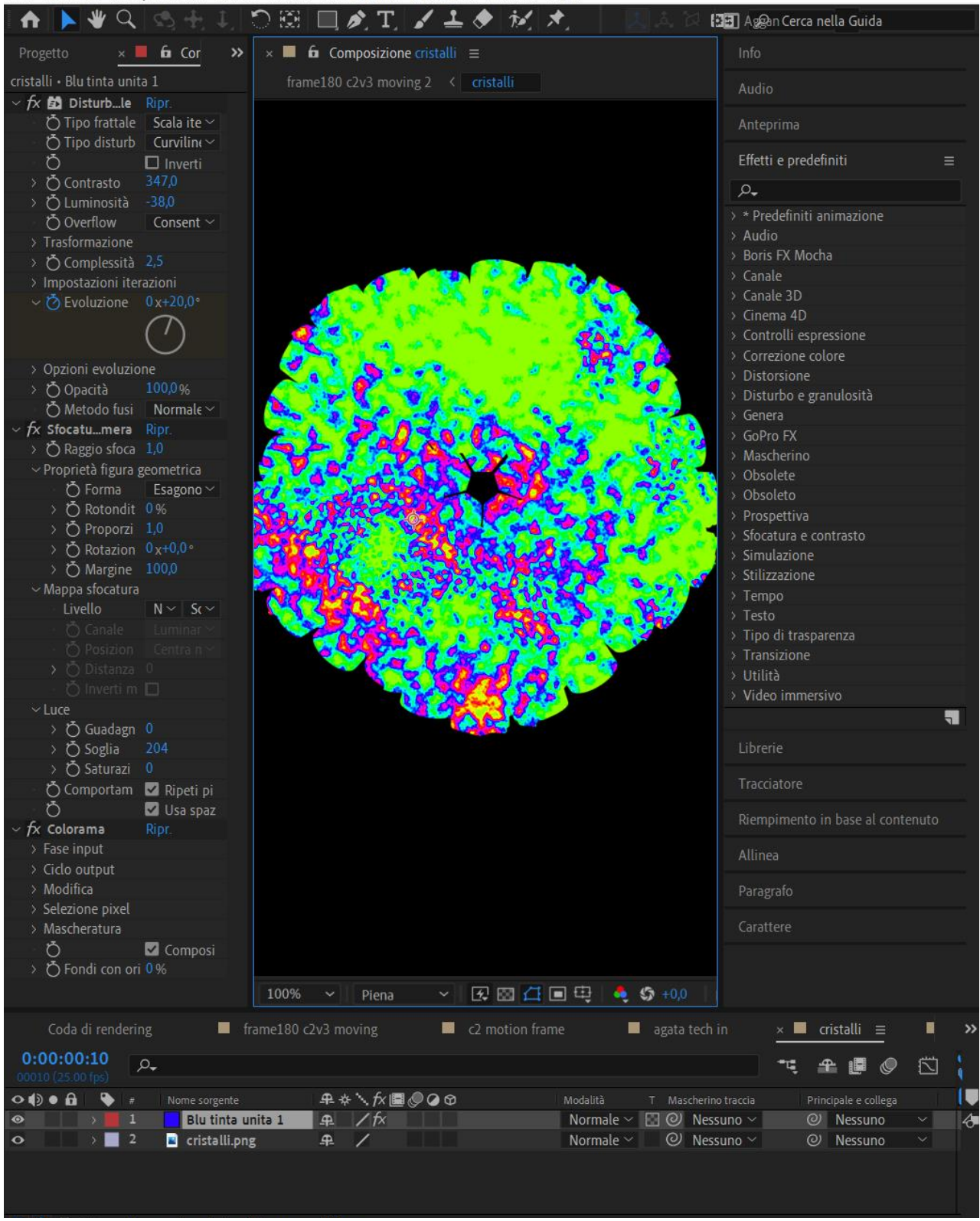

*Figura 19. Effetto visivo di ricezione dati per la scena di AGATA.*

![](_page_21_Picture_0.jpeg)

![](_page_21_Picture_1.jpeg)

*Figura 20. Test per il posizionamento della semisfera e dello schermo per i widget testuali con Unreal Engine 4.*

sperimentale. L'area dedicata all'effetto visivo, perciò, risulta ridotta ma più vicina al funzionamento reale di AGATA.

Il flusso della storia e tutte le logiche necessarie per eseguirla come descritto nello storyboard sono stati completati utilizzando dei materiali visivi semplificati come segnaposto. Proseguendo con lo sviluppo dell'applicazione, per migliorare l'efficacia delle fasi di test con i volontari, sono state migliorate di volta in volta le grafiche bidimensionali e tridimensionali poiché le componenti estetiche incidono nella percezione di usabilità dell'interfaccia. La resa grafica, in un progetto di questo tipo, è direttamente collegata all'obiettivo finale di affascinare ed incuriosire. Mentre la logica è fondamentale nel funzionamento dell'applicazione (pertanto è stata realizzata e conclusa per prima) le componenti grafiche sono state perfezionate man mano durante la realizzazione pratica del progetto e sono state migliorate in un secondo momento insieme all'ottimizzazione del progetto stesso nelle ultime fasi di test e *debugging* prima della consegna del progetto al resto del gruppo del VR Lab. La sostituzione di modelli 3D ed elementi grafici di diversi tipi non incidono in modo rilevante sui tempi di sviluppo inquanto, una volta sviluppato un progetto con dei segnaposto, è sufficiente sostituire l'elemento provvisorio con quello nuovo e verificare di non aver danneggiato per errore il flusso del *gameplay* testandolo parzialmente o eseguendolo da inizio a fine per avere la certezza di non aver modificato anche altro nel flusso di *gameplay* durante la sostituzione del materiale grafico provvisorio. I tempi di esecuzione di tali sostituzioni aumentano ulteriormente quando l'elemento sostitutivo comprende più parti rispetto all'elemento provvisorio (ad esempio potrebbe esserci un oggetto con più componenti animate o interattive da gestire nel *Level Blueprint* tramite nuovi blocchi di codice). Terminata la sostituzione ed il test è possibile eseguire il *baking* o terminare con il comando di *Build* in modalità *Shipping*.

BLUE

La logica di gioco completa è organizzata in questo modo (Figure 21 e 22):

*Figura 21. Level Blueprint.*

Istituto Nazionale di Fisica Nucleare Laboratori Nazionali di Legnaro **VR LAB INFN-LNL** 

![](_page_22_Picture_2.jpeg)

![](_page_22_Picture_3.jpeg)

```
Figura 22. Graphs.
```
#### o **Commenti:**

- I nodi sono raggruppati in box commentati con istruzioni o descrizioni.
- Alcuni nodi sono commentati singolarmente con brevi etichette o istruzioni specifiche.

#### o **Sono stati usati:**

- Collapsed Graph
- Eventi personalizzati
- InputAction personalizzate
- Macros

n

с

с

Ξ

ā

ā

888

с

- Functions
- Una divisione in grafi più specifici nell'EventGraph

#### **Nozioni di base sull'organizzazione dei nodi**

**L'EventGraph** è un grafico che usa eventi e chiamate di funzioni per eseguire azioni in risposta ad eventi di gioco associati al progetto. Qui viene impostata l'interazione. Vi sono punti di ingresso e punti di uscita, delle linee collegano i nodi, questo sistema permette di progettare il *gameplay* visualizzando direttamente le connessioni tra diversi elementi.

**Esistono diversi tipi di grafici all'interno di Unreal Engine: Grafici degli eventi:** il tipo più usato di grafico Blueprint. **I Construction script**: sono esclusivi delle classi Blueprint e può esserci un solo grafico di questo tipo per ogni classe Blueprint. Sono utili per l'inizializzazione delle classi perché eseguiti subito dopo la configurazione dell'elenco dei componenti per la classe Blueprint.

**Le funzioni:** sono grafici di nodi che si riferiscono ad un particolare Blueprint, possono essere eseguiti o chiamati da altri grafici interni a quello stesso Blueprint. Hanno un singolo punto di ingresso con un singolo *pin* di *output exec*. Quando una funzione viene chiamata il *pin exec* di output viene attivato provocando l'esecuzione del nodo successivamente connesso. **Macro:** sono grafici compressi, hanno tipicamente un punto di ingresso ed un punto di uscita. È possibile impostare un numero qualsiasi di *pin* di esecuzione.

Per ulteriori informazioni consultare la documentazione ufficiale (da cui queste informazioni sono tratte): docs.unrealengine.com

Nelle prossime pagine gli argomenti principali saranno *Mesh* ed Animazione. Le successive spiegazioni sono qui anticipate da nozioni introduttive sugli *Asset* e sulle loro caratteristiche, tratte dalla documentazione ufficiale di Unreal Engine.

**Gli Asset Packs**, utilizzati in questo progetto per velocizzare il processo di composizione dei livelli, sono insiemi di Asset migrabili tra progetti o scaricabili direttamente tramite l'*Epic Games Launcher*. **Gli Asset** si possono organizzare ed individuare tramite il *Content Browser*.

**Gli Actor** sono oggetti che si possono posizionare in un livello (esistono diversi tipi di *Actor*, alcuni di questi sono: *camera*, *static mesh*, *3D text*).

![](_page_23_Picture_0.jpeg)

Istituto Nazionale di Fisica Nucleare Laboratori Nazionali di Legnaro **VR LAB INFN-LNL** 

![](_page_23_Picture_2.jpeg)

![](_page_23_Picture_3.jpeg)

*Figura 23. Componenti dell'Actor con Camera di reazione e particelle.*

**I Component** sono funzionalità che possono essere aggiunte ad attori. Un attore può essere composto da più Components (Figura 23).

I componenti *Static Mesh* sono geometrie costituite da un insieme statico di poligoni. Gli *Skeletal Mesh* sono più adatti per realizzare animazioni e supportano l'uso di *Skeletons* per l'animazione.

**I modelli 3D originali** per AGATA VR Experience sono stati realizzati o adattati tramite Blender (Figura 24), un software open source che permette di *renderizzare* modelli 3D, modellare, scolpire, creare e modificare mappe UV, realizzare *VFX*, Animare e Disegnare.

![](_page_23_Figure_8.jpeg)

*Figura 24. Animazione per l'introduzione di AGATA. Blender.*

**Gli shader originali** sono stati realizzati direttamente tramite Unreal, alcune **texture** sono state realizzate o modificate tramite Blender, Quixel Mixer, Suite Adobe. Per i materiali più realistici è stata utilizzata la tecnologia PBR.

**I modelli** principali del livello sono stati posizionati direttamente usando la realtà virtuale utilizzando *Unreal Editor VR Mode*. I modelli 3D più importanti, all'inizio della progettazione delle forme e degli ingombri nel livello, sono stati creati utilizzando forme geometriche provvisorie molto semplici realizzando un prototipo a bassa fedeltà.

![](_page_24_Picture_0.jpeg)

*Figura 25. Pulsante AVANTI realizzato con Adobe Illustrator.*

**Grafiche 2D:** per realizzare gli elementi grafici sono stati utilizzati diversi software della Suite Adobe. Photoshop è stato utilizzato per modificare foto (Figura 26) ed elementi *raster*, mentre Illustrator è stato utilizzato per realizzare elementi vettoriali poi esportati in formato *PNG* come il pulsante "AVANTI" (Figura 25).

![](_page_24_Picture_3.jpeg)

*Figura 26. Foto 360 (Realizzata con Insta360 One X) raffigurante il vero rivelatore AGATA presso INFN LNL i cui componenti sono stati evidenziati con Adobe Photoshop. Questa foto si può esplorare nella scena dei credit finali utilizzando l'effetto della lente con cui rendere visibile l'invisibile (in questo caso l'invisibile non è più l'evento della collisione ma le informazioni riguardo il rivelatore, come se ci fosse la realtà aumentata nella realtà virtuale).*

#### **Animazioni**

**Materiali Animati:** alcuni materiali vengono animati tramite nodi nelle impostazioni del materiale stesso in Unreal Engine. Attraverso questi nodi è possibile modificare l'aspetto dell'oggetto anche

![](_page_24_Figure_7.jpeg)

*Figura 27. Il materiale animato del modello dell'atomo.*

![](_page_25_Picture_0.jpeg)

nella sua forma. Il materiale per il nucleo dell'atomo a pera presente nell'esperienza AGATA VR controlla anche la deformazione geometrica del modello 3D (Figura 27).

![](_page_25_Figure_2.jpeg)

*Figura 28. Non linear animation con per-vertex-animation per descrivere una camera di reazione.*

![](_page_25_Picture_4.jpeg)

**Modelli 3D Animati:** I modelli 3D animati con Blender sono stati esportati in formato *FBX* includendo l'animazione nel file. I file in formato *fbx* vengono importanti su Unreal Engine compatibilmente con le deformazioni *per-vertex-animation*<sup>[16](https://www.blendermagazine.it/numero-23/)</sup>. L'animazione della camera di reazione con il fascio in arrivo e gli effetti delle particelle che vengono emesse dalla collisione con il target sono animazioni non lineari con *pervertex-animation* di componenti 3D separati tra di loro (Figura 28).

*Figura 29. Video-Bozza di prova per VFX di introduzione ad AGATA.*

![](_page_26_Picture_0.jpeg)

![](_page_26_Picture_1.jpeg)

*Figura 30. Realizzazione del video introduttivo ad AGATA con Adobe After Effects.*

![](_page_26_Picture_3.jpeg)

*Figura 31. Fotogramma dal video definitivo di introduzione ad AGATA.*

**Video** *pre-renderizzati***:** Alcune animazioni sono state *renderizzate* direttamente su Blender e completate su After Effects per aggiungere ulteriori effetti visivi. La scena di introduzione ad AGATA con l'effetto di composizione dell'apparato e *vfx* olografici è stata realizzata in questo modo (Figure 29-20-31). Come per molti altri elementi grafici, inizialmente il video di introduzione ad AGATA aveva una qualità generale inferiore rispetto alla versione definitiva in modo da poter eseguire i primi test fondamentali in tempi più brevi. I miglioramenti estetici e gli elementi secondari sono stati realizzati successivamente alle prime più importanti fasi di test con utenti reali che valutavano l'impatto generale e la facilità d'uso dell'applicazione ancora in fase di realizzazione, fornendo domande, feedback, spunti utili e correzioni dal punto di vista tecnico o scientifico poiché tecnici, ma

![](_page_27_Picture_0.jpeg)

soprattutto ricercatori e tecnologi, hanno provato l'esperienza durante tutto l'arco di realizzazione della stessa.

#### **Miglioramenti estetici ed elementi secondari**

I miglioramenti estetici apportati dopo aver ottenuto una storia interattiva completamente funzionante e dopo aver realizzato gli elementi grafici minimi per renderla gradevole oltre che fruibile comprendono:

- 1. Realizzazione dell'ambiente circostante;
- 2. Miglioramenti della piattaforma e della seduta;
- 3. Aggiunta di informazioni secondarie legate all'ambiente e di dettagli quali sticker, poster, attrezzature scientifiche;
- 4. Musica ed effetti sonori;
- 5. Miglioramento delle animazioni e dei modelli già presenti nell'applicazione;
- 6. Light design.

#### **Nel dettaglio, le animazioni più importanti da realizzare o migliorare erano le seguenti:**

- 1. Comparsa e apertura della camera di reazione per mostrare, tramite degli schemi olografici, cosa accade durante un esperimento di fisica nucleare;
- 2. Introduzione ad AGATA;
- 3. Effetto interattivo con lente (attivo durante la simulazione di acquisizione dati);

#### **Altre animazioni secondarie previste come possibili aggiunte successive:**

- 1. Animazione per la pubblicazione dei dati con la comunità scientifica;
- 2. Comparsa di un atomo a forma di pera;
- 3. Modelli 3D con animazioni riguardo i dati;
- 4. Comparsa del cristallo e infografiche;
- 5. Schema di un atomo;
- 6. Radioprotezione.

#### **Grafiche 3D fondamentali:**

- 1. Ambiente generale;
- 2. Piattaforma;
- 3. Sedia;
- 4. Schermo per informazioni;
- 5. Elementi interattivi minimi;
- 6. AGATA;
- 7. Camera di reazione.

#### **Altre grafiche 3D previste come possibili aggiunte successive:**

- 1. Dettagli dell'ambiente;
- 2. Tavolo, setting fantascientifico o console;
- 3. Computer e monitor con ulteriori dati;

#### **Grafiche 2D fondamentali:**

- 1. Introduzione e finale;
- 2. Logo;
- 3. HUD del mirino;
- 4. Informazioni extra;
- 5. *Decals* e *atlas*;
- 6. Grafiche dei pulsanti.

![](_page_28_Picture_0.jpeg)

Seguono alcune note con maggiori informazioni riguardo gli elementi elencati e come sono stati realizzati.

L'esperienza si svolge quasi interamente nello stesso ambiente ma avvengono tre cambi di scena importanti:

- Il passaggio dalla schermata iniziale alla stanza principale;
- Il cambiamento di aspetto della stanza principale;
- Il passaggio alla schermata finale dei Credits.

La stanza principale è stata realizzata in modo da unire ambienti reali tipici dei Laboratori Nazionali di Legnaro con un'estetica fantascientifica (Figura 32). La sala è sviluppata intorno all'utente: davanti *Figura 32. Un quarto di sala visto dall'Editor di Unreal* 

![](_page_28_Picture_7.jpeg)

*Engine.*

![](_page_28_Picture_9.jpeg)

*Figura 33. Sala vista dall'alto. Unreal Engine.*

![](_page_29_Picture_0.jpeg)

Istituto Nazionale di Fisica Nucleare Laboratori Nazionali di Legnaro **VR LAR INFN.LNL** 

![](_page_29_Picture_2.jpeg)

![](_page_29_Picture_3.jpeg)

*Figura 34. Vista alle spalle dell'utente. Unreal Engine.*

all'utente sono presenti un proiettore di ologrammi, una scrivania ed uno schermo trasparente con le informazioni che divide la sala dall'apparato AGATA sospeso nel buio (Figura 33). AGATA non è rappresentata con dimensioni reali, è più grande rispetto all'originale. Dietro all'utente (Figura 34) c'è un corridoio sottostante con alcuni poster, delle finestre che ricordano la torre del CN (icona storica dei Laboratori Nazionali di Legnaro riconoscibile dalla strada prima di arrivare ai Laboratori stessi) ed una porta. Ai lati del giocatore ci sono elementi sia all'interno che all'esterno della piattaforma quali: lavagne (Figura 35); un distributore automatico; una piccola stanza con ampie finestre in modo da scorgere le attrezzature all'interno di essa; attrezzature scientifiche; pezzi di AGATA; computer; monitor; sedie;

![](_page_29_Picture_6.jpeg)

*Figura 35. Lavagna con Decals.*

scrivania; oggetti quotidiani appoggiati su diverse superfici, anche sopra a scatoloni ancora chiusi, come libri, stampante e biscotti; una console; portatili predisposti per eseguire videochiamate; diversi poster che si possono realmente trovare nei corridoi e nelle stanze dei Laboratori Nazionali di Legnaro. Un piccolo monitor esegue in loop un'animazione con un concept sull'acceleratore tandem (presente ai LNL) realizzato precedentemente con disegni *frame by frame* da Alessia Lorenzi, artista digitale, e concesso per arricchire l'ambiente unendo elementi artistici ad elementi più tecnici tratti da paper già pubblicati e posizionati sulle pareti della stanza.

![](_page_30_Picture_0.jpeg)

Istituto Nazionale di Fisica Nucleare Laboratori Nazionali di Legnaro **VR LAB INFN-LNL** 

![](_page_30_Picture_2.jpeg)

L'atmosfera è calda e vissuta, lontana dal concetto di disegno tecnico (irreale inquanto perfetto). Gli elementi di quotidianità, i dettagli, permettono di percepire che qualcosa di tutto quel che si sta guardando potrebbe essere reale. Gli oggetti più fantascientifici ricordano che non si tratta di un documentario in realtà virtuale ma di un'esperienza interattiva che potrebbe

fornire spunti ed informazioni scientifiche su qualcosa di realmente esistente ma senza ricalcare la realtà.

Poster, sticker, note, loghi e simboli che sono stati applicati sulle varie superfici dell'ambiente sono proiettati direttamente sulle *mesh* e si possono facilmente modificare tramite l'editor di Unreal Engine poiché sono dei *Decal* (Figure 36 e 37). I grafici coi dati rappresentati sui diversi monitor corrispondono alle vere schermate

![](_page_30_Picture_6.jpeg)

riguardo AGATA che i ricercatori consultano *Figura 36. Decals.*

![](_page_30_Picture_8.jpeg)

*Figura 37. Dettagli della sala principale e superfici con decals.*

![](_page_31_Picture_0.jpeg)

![](_page_31_Picture_1.jpeg)

nelle sale dei laboratori; Altre immagini fanno riferimento a schemi utilizzati per pubblicazioni scaricabili online o derivano da presentazioni utilizzate e fornite dai ricercatori stessi. La sedia, scherzosamente nominata "trono del ricercatore" (Figure 34 e 38) consiste in una base moderna con quattro piccole gambe ed il frame di AGATA, ricavato dai veri file *cad*, trasformato in un design a nido per il resto della sedia creando un effetto divertente ed avvolgente che aiuta a superare la paura o eventuali disturbi legati alla realtà virtuale: la sedia è un punto fisso, ampio e stabile, dall'aspetto confortevole (il ricercatore-utente siede su un ampio cuscino appoggiato sul frame di AGATA). Guardandosi alle spalle o ai lati è possibile vedere questa struttura ripetitiva e vicina che può essere percepita anche come una gabbia protettiva (dai soggetti più sensibili). La seduta è stata realizzata con Blender e importata su Unreal Engine dove sono stati applicati i materiali. Per scegliere i materiali adatta sono stati usati sia Quixel Mixer sia Materiali procedurali realizzati direttamente in Blender o Unreal.

I materiali presentano le seguenti caratteristiche:

Il cuscino è di un tono di blu rilassante, non troppo giocoso, simile al colore istituzionale. La base della sedia è lucida, minimal ed elegante, tendente al giallo. Il frame definitivo, inizialmente tinto di nero, richiama il colore del frame originale di AGATA così come il blu del cuscino ricorda anche il colore degli elementi incastonati nel frame del vero rivelatore.

Gli elementi più vicini (cuscino e frame) hanno un aspetto ruvido e le texture hanno un carattere accentuato (come le righe tracciate sul cuscino oltre alle pieghe del cuscino stesso già curvato dal peso di una persona).

![](_page_31_Picture_6.jpeg)

*Figura 38. Actor della seduta non definitiva, versione con frame nero. Unreal Engine 5.*

![](_page_32_Picture_0.jpeg)

![](_page_32_Picture_1.jpeg)

Anche altri materiali hanno subito modifiche durante la produzione del progetto e tra le diverse fasi di test. I materiali degli ologrammi erano inizialmente a bande animate come in molte classiche rappresentazioni olografiche. Le bande orizzontali spesse ed animate (che tipicamente scorrono dall'alto verso il basso o viceversa) risultano stressanti e distraenti, l'animazione di forme così nette risulta troppo "forte", l'impatto visivo eccessivo non è a favore dell'esperienza in generale trattandosi per di più di un elemento estetico e non di un elemento centrale nella comunicazione (sia per quanto riguarda la narrazione sia per la call to action dei pulsanti olografici stessi). Questo effetto visivo è stato sostituito da materiali semi-trasparenti dall'aspetto virtuale-immateriale e delicato. Il colore vivido dell'ologramma è sufficiente per attirare l'attenzione sullo stesso quando necessario, l'aspetto richiama il concetto di ologramma già noto all'utente che vive l'esperienza, inoltre, eventuali testi o simboli all'interno dell'ologramma permettono di capire se e come utilizzarlo (come il pulsante per proseguire con la narrazione).

![](_page_32_Picture_3.jpeg)

Il materiale olografico è stato utilizzato in più versioni specifiche per ciascun *Actor*, per esempio:

• L'ologramma dell'*Actor* raffigurante la tripletta di AGATA con l'intera struttura collegata è un'ologramma delicato con una trasparenza che permette di leggere gli elementi all'interno dell'*Actor* stesso come in una radiografia;

• Il materiale olografico per il simbolo di fascio è più scuro del materiale precedentemente descritto e meno brillante poiché viene utilizzato in combinazione ad un materiale arancione vibrante con un alone luminoso e caldo dedicato ad elementi più piccoli presenti nello schema 3D. In blu: acceleratore e camera di reazione. In arancione: scritta; linea di fascio (una freccia); target colpito dal fascio.

• Il materiale che descrive i cristalli con la traccia dei fotoni rappresentata all'interno dei cristalli come uno schema tridimensionale rispetta la stessa logica dell'*Actor*  precedente ma l'ologramma è più scuro in modo da evidenziare maggiormente gli elementi arancioni e vibranti dello schema.

• Il materiale dell'atomo è simile agli altri materiali olografici ma presenta un gradiente di colori, tipico delle reali raffigurazioni scientifiche di dati raccolti: il cuore dell'atomo è rosso, spostandosi verso i bordi dell'atomo il colore diventa arancione, giallo, verde, azzurro, bianco intenso con un bagliore esterno blu. A differenza dei materiali precedentemente descritti questo materiale può animare la geometria dell'*Actor* deformandolo.

Questi materiali olografici sono stati realizzati interamente tramite Unreal Engine 4.

Le animazioni e le azioni dell'utente si possono enfatizzare tramite effetti visivi e tramite effetti sonori. Gli effetti sonori funzionano come le animazioni visive: possono attivarsi automaticamente e istanziarsi già attivi oppure si

*Figura 39. Esempi di materiali olografici in diverse versioni. Unreal Engine.*

![](_page_33_Picture_0.jpeg)

possono attivare come conseguenza di qualche azione o di qualche altra logica di gioco (come l'autotrigger forzato in base ad un timer preimpostato).

L'effetto sonoro (Figura 40) si può aggiungere come componente di un Actor.

![](_page_33_Picture_3.jpeg)

*Figura 40. Tracce audio importate su Unreal Engine 4 e pronte per l'uso.*

La musica ambientale usata come sottofondo in loop funziona in questo modo: un nodo *WavePlayer* corrispondente alla traccia audio da usare come soundtrack è collegato ad un nodo *Looping* che a sua volta termina con un nodo di *Output*. Questi tre nodi (Figura 41) sono sufficienti per riprodurre la musica all'infinito durante l'Esperienza VR.

![](_page_33_Figure_6.jpeg)

*Figura 41. Musica di sottofondo per l'esperienza VR scaricata da bendound.com*

Il *light design* permette di completare nel dettaglio la resa estetica dell'ambiente. Si tratta di un processo di illuminazione dell'ambiente virtuale. L'illuminazione permette di veicolare l'impatto sulle percezioni ma anche di conferire maggiore realismo alla scena creata. La luce è uno degli strumenti visivi a disposizione per raccontare una storia e per renderla visibile.

Ci sono molti modi per illuminare una scena, come le luci direzionali, puntiformi, a spot e ambientale. La luce può anche essere dinamica o statica. Per esperienze di realtà virtuale si consiglia solitamente di utilizzare tipi di illuminazioni e mesh statiche in modo da rendere il render in *realtime* più fluido. Le luci statiche sono più economiche in termini di prestazioni rispetto alle luci dinamiche poiché le ombre sono precalcolate (non è previsto cambiamento di illuminazione né di ombre poiché gli oggetti statici non dovrebbero muoversi). Un'illuminazione statica e coerente può ridurre eventuali effetti di *motion sickness* nelle esperienze di realtà virtuale. In un ambiente buio e rilassante simile ad un teatro le fonti luminose e gli oggetti in movimento risaltano rispetto a tutti gli altri; perciò, gli elementi importanti nella narrazione corrispondono a movimenti o incrementi di luce, evidenziati allo stesso tempo dagli effetti sonori.

![](_page_34_Picture_0.jpeg)

*Figura 42. Credits finali.*

Fasi di test, miglioramento e *debugging* si sono ripetute costantemente durante tutto l'arco del processo di esecuzione del progetto. L'ottimizzazione dell'esperienza, invece, è tipica delle fasi finali di tale processo. L'ultima scena realizzata è la scena dei *Credits*. In questa situazione l'utente si ritrova nella reale sala sperimentale presente ai Laboratori Nazionali di Legnaro e davanti all'utente c'è AGATA, fotografata con una Insta360 One X in quella stessa sala (Figura 26). La foto, in formato equi-rettangolare, è stata applicata come texture ad una sfera con materiale senza ombre. I diversi componenti dell'apparato sperimentale sono stati evidenziati con Adobe Photoshop. Questa foto si può esplorare utilizzando l'effetto della lente con cui rendere visibile l'invisibile (in questo caso l'invisibile non è più l'evento della collisione ma le informazioni riguardo il rivelatore, come se ci fosse la realtà aumentata nella realtà virtuale).

Accanto all'apparato c'è una grafica con i credits ed il logo dell'esperienza, progettato e realizzato in questa

stessa fase, al termine del processo di realizzazione dell'esperienza VR finale come parte del materiale utile per pubblicare il progetto (icone, cover, logo in varie declinazioni).

![](_page_34_Picture_5.jpeg)

*Figura 43. Varianti del logo in base all'uso.*

Il logo deriva dalla scena chiave con maggior impatto visivo: l'esperimento di fisica nucleare con lo spettrometro gamma AGATA.

Sono state realizzate diverse versioni del logo in cui l'elemento principale rimane lo stesso (AGATA durante l'acquisizione di dati con un gioco di luce artistico concentrato nei cristalli di germanio) ma cambia la posizione degli elementi circostanti. Gli elementi circostanti comprendono il titolo con maggior rilievo ad "AGATA VR" ed un font più sottile ed elegante per la parola "Experience" presente

![](_page_35_Picture_0.jpeg)

![](_page_35_Picture_1.jpeg)

![](_page_35_Picture_2.jpeg)

nel titolo. Il logo è disponibile sia in formato verticale che orizzontale. L'icona è sempre in formato quadrato. Questo logo si adatta a sfondi scuri, chiari, monocromatici e complessi. Il frame a rettangolo con angoli smussati consiste in una prima *safe area* per proteggere visivamente la dignità del logo e si colloca come fondale per accogliere icona o elementi associati al logo. Il frame bianco con bordo nero va comunque inserito a distanza, anche breve, rispetto ad altri elementi grafici che, per un corretto uso dell'identità visiva dell'esperienza, non devono appoggiarsi al bordo del logo o sovrapporsi ad esso. Questo logo descrive l'esperienza, crea un'aspettativa, ricorda visivamente sia l'apparato scientifico reale sia le vere raccolte dati. Accattivante, pulito e proporzionato, il logo di AGATA VR Experience assume un aspetto sobrio ma allo stesso tempo spettacolare, ciò lo rende adatto per anticipare un'esperienza VR di divulgazione scientifica al limite della fantascienza in grado di mantenere visivamente un livello di serietà istituzionale.

## Conclusioni

In sintesi, nel corso del 2022, le principali attività svolte dal gruppo di VR Lab INFN LNL hanno riguardato stage interni ed eventi di divulgazione scientifica locali tra cui Science4all (Notte Europea della Ricerca), Trieste Next, PID (Programma INFN Docenti) e seminari in cui è stato presentato al pubblico il nuovo VR Tour ed è stato accompagnato dal progetto di tesi Nucleosynthesis VR Experience. Gli ottimi riscontri ottenuti grazie a questi eventi ed all'esperienza maturata negli anni hanno spinto il team a modificare ed ottimizzare le esperienze proposte. Uno dei nuovi progetti è il tema principale di questo stesso report: AGATA VR Experience. Nata come applicazione successiva a Nucleosynthesis VR Experience ma incentrata maggiormente sull'apparato sperimentale presente ai Laboratori Nazionali di Legnaro, è stata sviluppata tenendo conto dei preziosi feedback ottenuti dalle esperienze precedenti e da una più stretta collaborazione con gli esperti del tema scientifico trattato nell'applicazione VR.

AGATA VR Experience è stata sviluppata per supportare la divulgazione scientifica e per coinvolgere gli studenti nella fisica nucleare sperimentale, considerando la possibilità di utilizzare questo tipo di media per promuovere la Collaborazione Europea di AGATA.

I risultati, già nelle prime fasi di test, sono stati incoraggianti. Al termine delle fasi di test la Comunità di AGATA ha manifestato grande interesse verso il progetto.

Sono stati raccolti molti feedback positivi da parte dei ricercatori stessi già coinvolti nelle attività della comunità di AGATA. Assieme a questi feedback positivi sono stati richiesti e considerati suggerimenti per miglioramenti futuri ed abbiamo ottenuto ulteriori spunti chiedendo direttamente comparazioni con l'esperienza VR precedente (Nucleosynthesis VR Experience).

Potrebbero essere necessari ulteriori test con il pubblico generico e con ricercatori esterni rispetto alla comunità di AGATA in modo da iniziare a progettare una nuova versione di AGATA VR Experience sulla base dei risultati ottenuti raccogliendo tali feedback ed osservando come gli utenti interagiscono con l'applicazione, raccogliendo dati quantitativi e qualitativi sull'interazione e sull'esperienza stessa.

![](_page_36_Picture_0.jpeg)

#### Bibliografia

*1.Annual Report INFN-LNL 2020: VR Lab: LNL Virtual Tour Upgrade Status Report: [https://www1.lnl.infn.it/~annrep/read\\_ar/2020/contributions/pdfs/222\\_E\\_130\\_E117.pdf](https://www1.lnl.infn.it/~annrep/read_ar/2020/contributions/pdfs/222_E_130_E117.pdf)*

*2.Annual Report INFN-LNL 2021: Nuclear Physics and Virtual Reality at the European Researcher's Night: [https://www1.lnl.infn.it/~annrep/read\\_ar/2021/contributions/pdfs/181\\_E\\_80\\_E068.pdf](https://www1.lnl.infn.it/~annrep/read_ar/2021/contributions/pdfs/181_E_80_E068.pdf)*

*3.Annual Report INFN-LNL 2022: Virtual Reality Laboratory Activities: [http://annrep.lnl.infn.it/read\\_ar/2022/contributions/pdfs/171\\_E\\_109\\_E101.pdf](http://annrep.lnl.infn.it/read_ar/2022/contributions/pdfs/171_E_109_E101.pdf)*

*4. Lorenzi Alessia, Virtual Reality INFN-LNL Realizzazione di esperienze immersive ed interattive in ambito scientifico DOI:10.13140/RG.2.2.18160.12809 [https://www.researchgate.net/publication/359722424\\_Virtual\\_Reality\\_INFN-](https://www.researchgate.net/publication/359722424_Virtual_Reality_INFN-LNL_Realizzazione_di_esperienze_immersive_ed_interattive_in_ambito_scientifico)[LNL\\_Realizzazione\\_di\\_esperienze\\_immersive\\_ed\\_interattive\\_in\\_ambito\\_scientifico](https://www.researchgate.net/publication/359722424_Virtual_Reality_INFN-LNL_Realizzazione_di_esperienze_immersive_ed_interattive_in_ambito_scientifico)*

*5.Adobe Creative Clou[d https://www.adobe.com/it/creativecloud.html](https://www.adobe.com/it/creativecloud.html)*

#### *6.Insta360 [www.insta360.com](http://www.insta360.com/)*

*7.Blende[r https://www.blender.org/](https://www.blender.org/)*

*8.Ez360 <https://ez-360.com/>*

- *9.Unreal Engine [www.unrealengine.com](http://www.unrealengine.com/)*
- *10.Substance Painter <https://www.adobe.com/products/substance3d-painter.html>*
- *11.Quixel <https://quixel.com/>*

*12.Oculus [www.meta.com](http://www.meta.com/)*

- *13.Steam VR<https://store.steampowered.com/app/250820/SteamVR/>*
- *14.AGAT[A https://www.agata.org/](https://www.agata.org/)*
- *15.Tim Brown e Jocelyn Wyatt, Design Thinking for Social Innovation, Standford SOCIAL INNOVATION Review, 2010*

*16. Lorenzi Alessia, Blender Magazine dicembre 2019, pagina 3[4 https://www.blendermagazine.it/numero-23/](https://www.blendermagazine.it/numero-23/)*